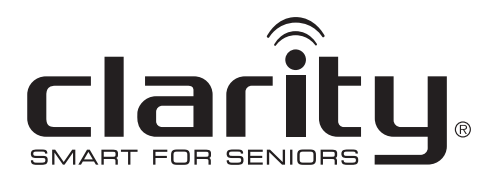

# **Guía del usuario**

# E814CC – Teléfono inalámbrico amplificado con los botones grandes y el contestador automático corded

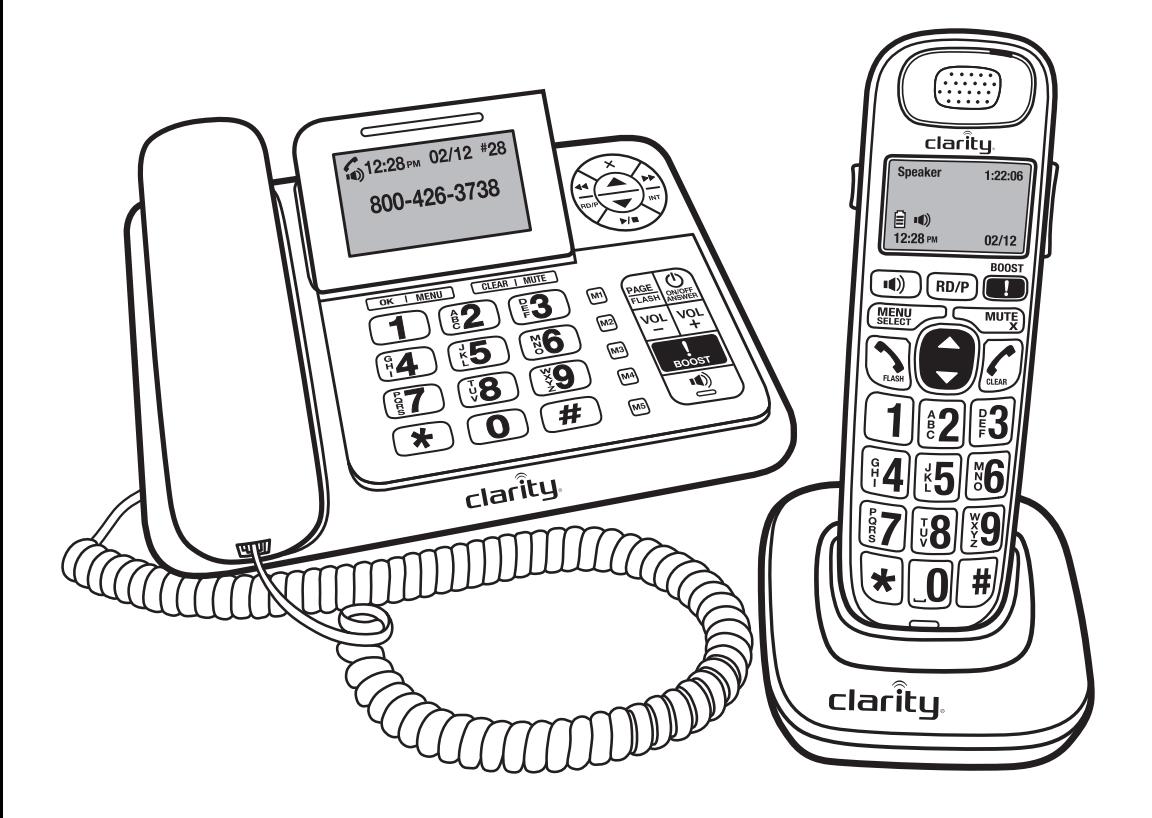

### *instrucciones de seguridad*

Cuando utilice su aparato telefónico, debel tomar precauciones básicas de seguridd para reducir los riesgos de incendio, descarga eléctrica y lesiones a las personas, entre las que se incluyen las siguientes:

- 1. Lea y comprenda todas las instrucciones.
- 2. Siga todas las instrucciones y advertencias marcadas en el teléfono.
- 3. No utilice este teléfono cerca de una bañera, lavatorio, lavabo o el fregadero, en un subsuelo húmedo, cerca de una piscina o cualquier otro lugar con agua.
- 4. Evite utilizar un teléfono (que no sea inalámbrico) durante una tor menta. Existe el riesgo remoto de sufrir una descarga eléctrica por rayos.
- 5. No utilice el teléfono para avisar de una pérdida de gas, si se encuentra cerca a la pérdida.
- 6. Desenchufe el teléfono de la pared antes de limpiarlo. No utilice limpiadores líquidos o en aerosol para lim piar el teléfono. Utilice un trapo húmedo para limpiar ela parato.
- 7. Coloque este teléfono sobre una superficie firme. Si el teléfono se cayera, podría causar daños y/o lesiones graves.
- 8. No cubra las ranuras o aberturas del teléfono. Este teléfono nunca deberá colocarse cerca o sobre un radiador o fuente de calor. Este teléfono no debería instalarse en una instalación empotrada a menos que cuente con la ventilación apropiada.
- 9. Utilice este teléfono al voltaje indica do en la unidad base o en el manual del propietario. Si no está seguro del voltaje en su hogar, consulte con su distribuidor o con la compañía de energía locales.
- 10. No coloque nada sobre el cable de energía. Instale el teléfono de manera que nadie pise o se tropiece con el cable.
- 11. No sobrecargue las tomas en la pared o los cables alargadores, ya que esto puede aumentar el riesgo de descarga eléctrica o incendio.
- 12. Nunca fuerce ningún objeto por as ranuras del teléfono. Podría tocar puntos con voltaje peligroso o hacer cortocircuito en elementos que generen el riesgo de descarga eléc trica o incendio. Nunca vuelque ningún tipo de líquido sobre el teléfono.

### *instrucciones de seguridad*

- 13. Para reducir el riesgo de descarga eléctrica, no desarme el teléfono. Quitar o abrir las carcasas puede exponerlo a voltajes peligrosos u otros riesgos. El re-armado incur recto puede causar descarga eléctrica luego, cuando se utilice el apara to.
- 14. Ante alguna de las siguientes condiciones, desconecte del toma en la pared, y contáctese con el fabricante para reparaciones: Cuando el cable de suministro de energía o enchufe están daña dos o desgastado; Si se volcó líquido en el interior del producto; Si el teléfono se vio expuesto a la lluvia o al agua; Si se cayó el teléfono o la carcasa está dañada; Si se nota un cambio notable en el funcionamiento del teléfono; Si el teléfono no funciona normalmente siguiendo las instrucciones de operación. Sólamente ajuste los controles que se expliquen en las instrucciones de operación. Un ajuste incorrecto puede resultar en trabajos complejos de un técnico calificado para restaurar el teléfono a las condiciones de operación normal.
- 15. Nunca instale cableado telefónico durante una tormenta eléctrica.
- 16. Nunca instale tomas de teléfono en áreas húmedas, a menos que el toma esté diseñado para soportar áreas húmedas.
- 17. Nunca toque los alambres o los terminales sin aislar del teléfono a menos que la línea telefónica se haya desconectado en el interfaz de la red.
- 18. Sea precavido cuando instale o modifique líneas telefónicas.
- 19. Este producto debe funcionar sólo con el tipo de alimentación eléctrica indicada en la etiqueta de la marca. Si no está seguro del tipo de alimentación eléctrica que tiene en su casa, consulte a su compañía eléctrica local.
- 20. No intente abrir el adaptador de CA. Contiene voltajes potencialmente peligrosos y no tiene partes utilizables.
- 21. No siga utilizando el producto y contacte con Clarity si se recalienta, tiene un cable o enchufe dañados, se cayó o dañó, o estuvo en contacto con líquidos.
- 22. Use solamente el adaptador de CA provisto con el producto o un repuesto provisto por Clarity.
- 23. Este teléfono amplifica los sonidos. Para evitar daños auditivos, se debe informar a todos los usuarios del teléfono de la capacidad del aparato de generar volúmenes altos; los niños deben usar el teléfono únicamente si los supervisa un adulto.
- 24. La exposición a niveles de sonido elevados o la presión sonora excesiva pueden provocar daños auditivos temporales o permanentes. Si bien no existe una

### *instrucciones de seguridad*

configuración única de volumen que sea adecuada para todos, siempre debería usar su teléfono con el volumen en niveles moderados y evitar la exposición prolongada a los niveles sonoros elevados. Cuanto más alto sea el volumen, antes puede verse afectada su audición. Si se siente molesto con su audición, debería consultar al médico. Para proteger su audición, debería:

- A) Situar el control de volumen en una posición baja y aumentar el volumen gradual mente según sea necesario. Antes de presionar el botón BOOST, reduzca el volumen al nivel más bajo. Use el teléfono en la configuración de volumen más baja posible.
- B) Limitar el tiempo que usa el teléfono a niveles de volumen elevados.
- 25. Si presenta irritación cutánea después de usar este producto, deje de utilizarlo y póngase en contacto con Clarity.

### *guarde estas instrucciones*

### *INSTRUCCIONES DE SEGURIDAD DE LA BATER ÍA ADVERTENCIA: Deseche las baterías usadas según las instrucciones.*

- 1. No arroje la batería al fuego porque podría explotar. Verifique los códigos locales para saber si existen instrucciones especiales para desecharlas.
- 2. No abra ni rompa la batería. El electrolito liberado es corrosivo y puede provocar daños en los ojos y la piel. Puede ser tóxico si se ingiere.
- 3. Se debe tener cuidado cuando se manipulan las baterías para evitar que se produzca un cortocircuito con materiales conductores, como anillos, brazaletes o llaves. La batería o el material conductor pueden recalentarse y ocasionar quemaduras.
- 4. Retire las baterías cuando estén descargadas y cuando no vaya a utilizar el equipo durante un período prolongado. Deseche las baterías en conformidad con las leyes ambientales locales.
- 5. No desarme, caliente, aplaste, deforme ni pinche las baterías.
- 6. No intente cargar las baterías no recargables.
- 7. Mantenga las baterías fuera del alcance de los niños.

### *lista de revision de piezas*

#### **El paquete contiene los siguientes elementos:**

- Base del contestador automático y auricular con cable
- Adaptador de CA para la base del contestador automático
- Cable de teléfono para la base del contestador automático
- Auricular inalámbrico
- Base de carga para el auricular inalámbrico
- Clip de cinturón para auricular inalámbrico
- (2) Baterías recargables para el auricular inalámbrico
- Manual del usuario
- Folleto de requisitos de la FCC/Garantía

#### **Lugar de instalación**

Para aprovechar al máximo la cobertura y reducir la interferencia, le brindamos algunas pautas para que tenga en cuenta al momento de decidir dónde ubicará la base:

- Colóquela en un lugar cómodo, alto y central, sin obstáculos entre el auricular y la base en un entorno cerrado.
- Colóquela lejos de electrodomésticos electrónicos como televisores, hornos de microondas, radios, computadoras personales, dispositivos inalámbricos u otros teléfonos inalámbricos.
- Evite orientar la unidad hacia transmisores de radiofrecuencia, como antenas externas de estaciones celulares.
- Evite conectarla en el mismo circuito que otros electrodomésticos eléctricos principales, a fin de reducir el potencial de interferencia. Trate de conectar el electrodoméstico o la base en otro tomacorriente.

Si la recepción del teléfono no es satisfactoria, cambie de lugar la unidad para conseguir una mejor recepción. El alcance puede verse reducido según las condiciones circundantes y ciertos factores espaciales y estructurales. El alcance interno suele ser menor que el externo.

### **Conexión de la base del contestador automático**

- **1** Conecte el auricular con cable a la base, como se muestra a continuación.
- **2** Enchufe el cable de alimentación en el tomacorriente ubicado en la parte posterior de la base. Enchufe el otro extremo del cable en el tomacorriente.

#### **Siempre utilice los cables que vienen en la caja.**

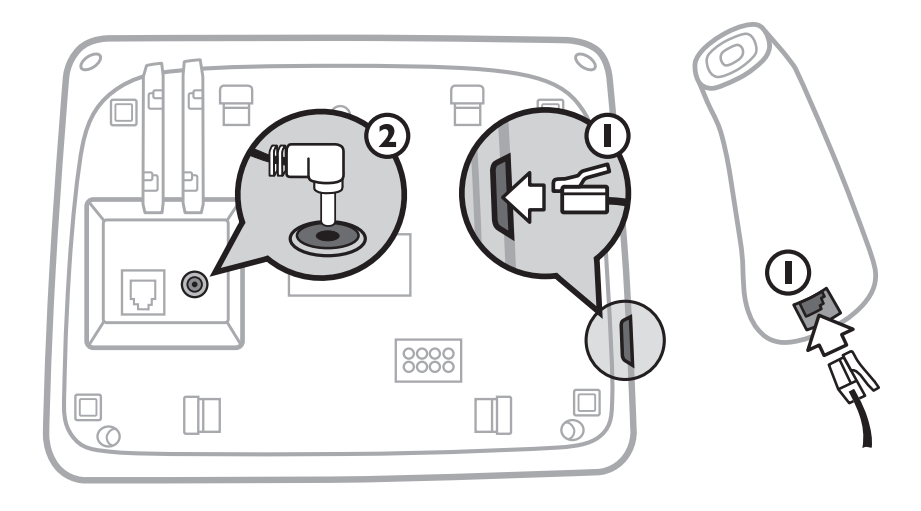

### *Advertencias: Utilice solo el adaptador provisto para la base.*

### *Siempre use los cables provistos en la caja. Es posible que otros no sean compatibles.*

*Nota: La base necesita corriente eléctrica para un funcionamiento normal y el auricular inalámbrico no funcionará sin ella.*

### **Si tiene una línea de banda ancha (ADSL)**

Si conecta su teléfono a una línea con conexión de banda ancha (ADSL), deberá insertar un microfiltro entre el teléfono y la línea telefónica. De lo contrario, puede recibir interferencia entre el teléfono y la banda ancha, lo que podría ocasionar problemas.

En un hogar con banda ancha, todos los teléfonos deben tener un microfiltro conectado, no solo el del punto de teléfono al que se conecta su módem. Si necesita más microfiltros de banda ancha (ADSL), comuníquese con su proveedor de banda ancha.

### **base del contestador automático**

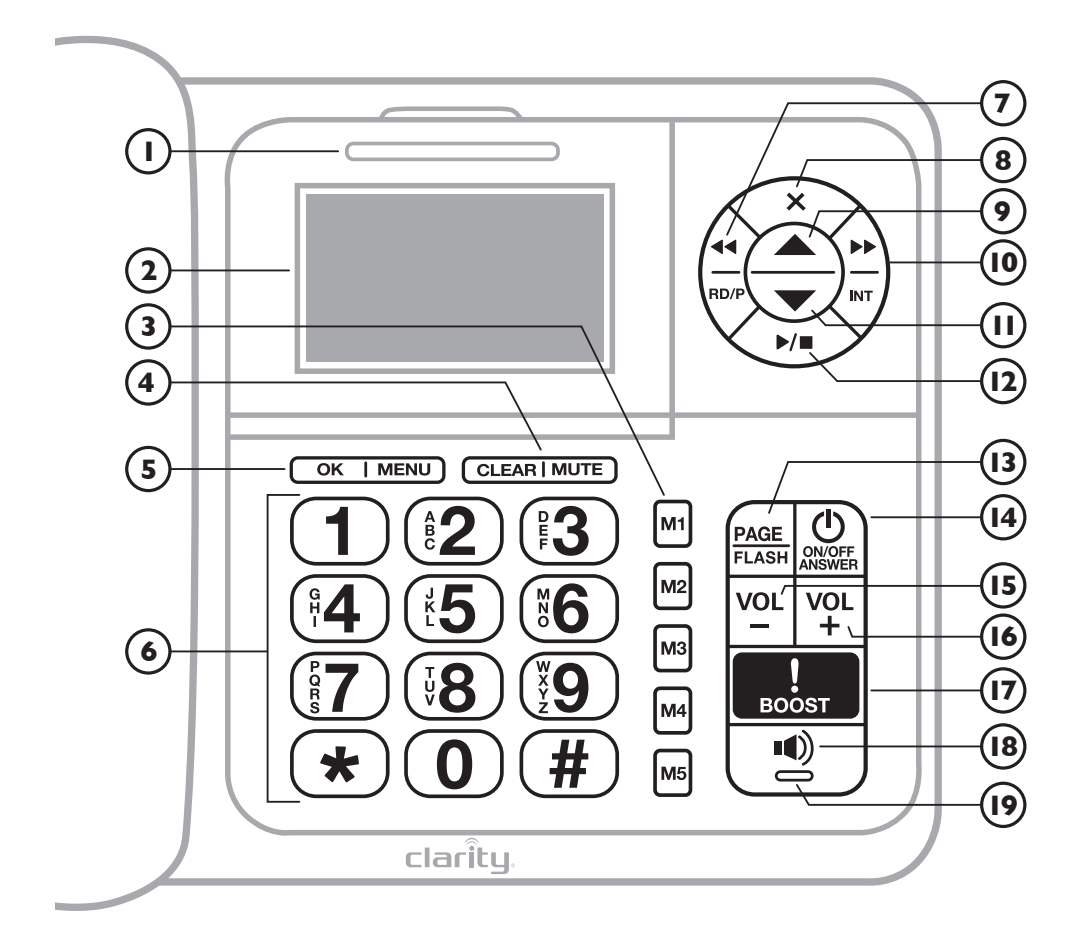

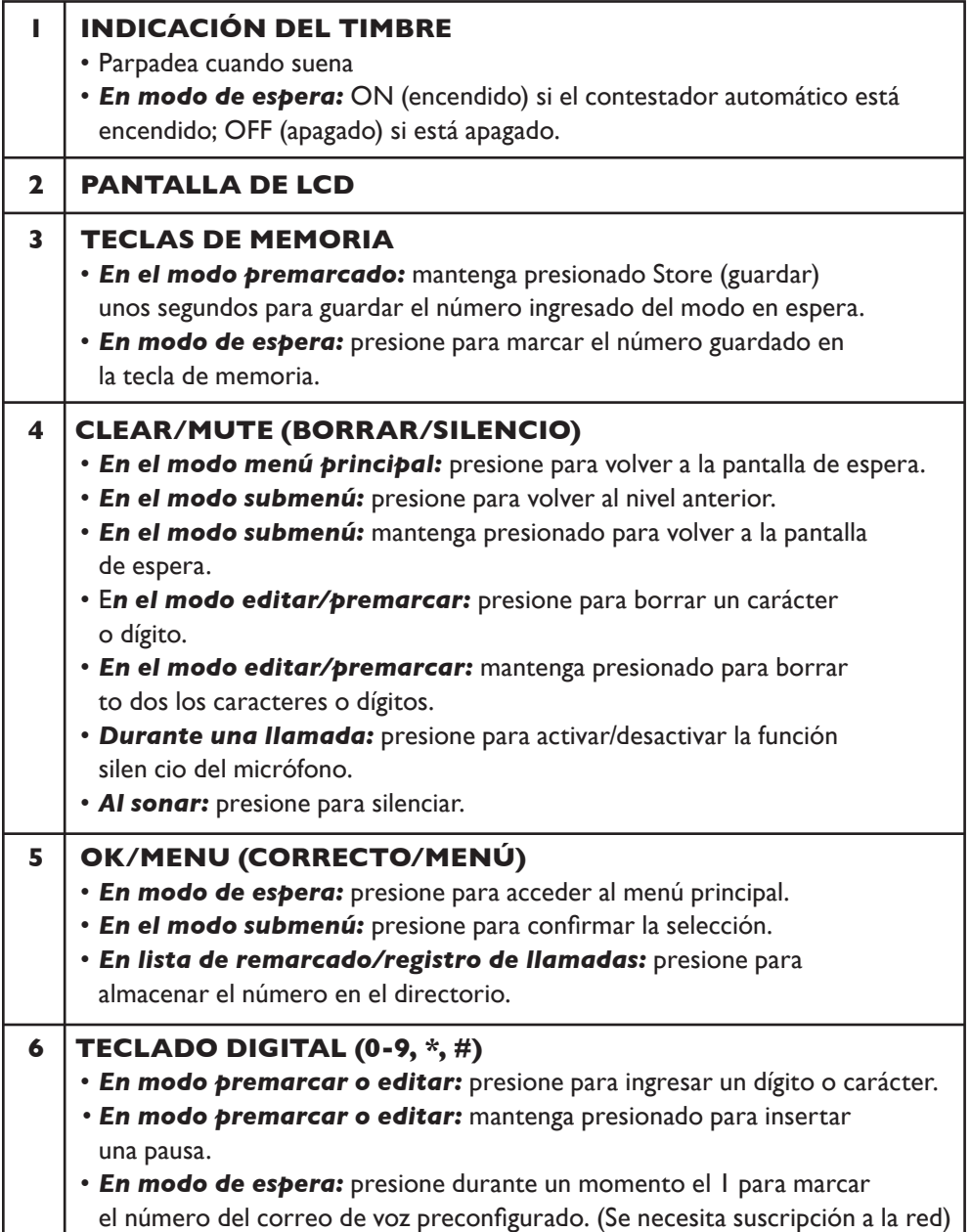

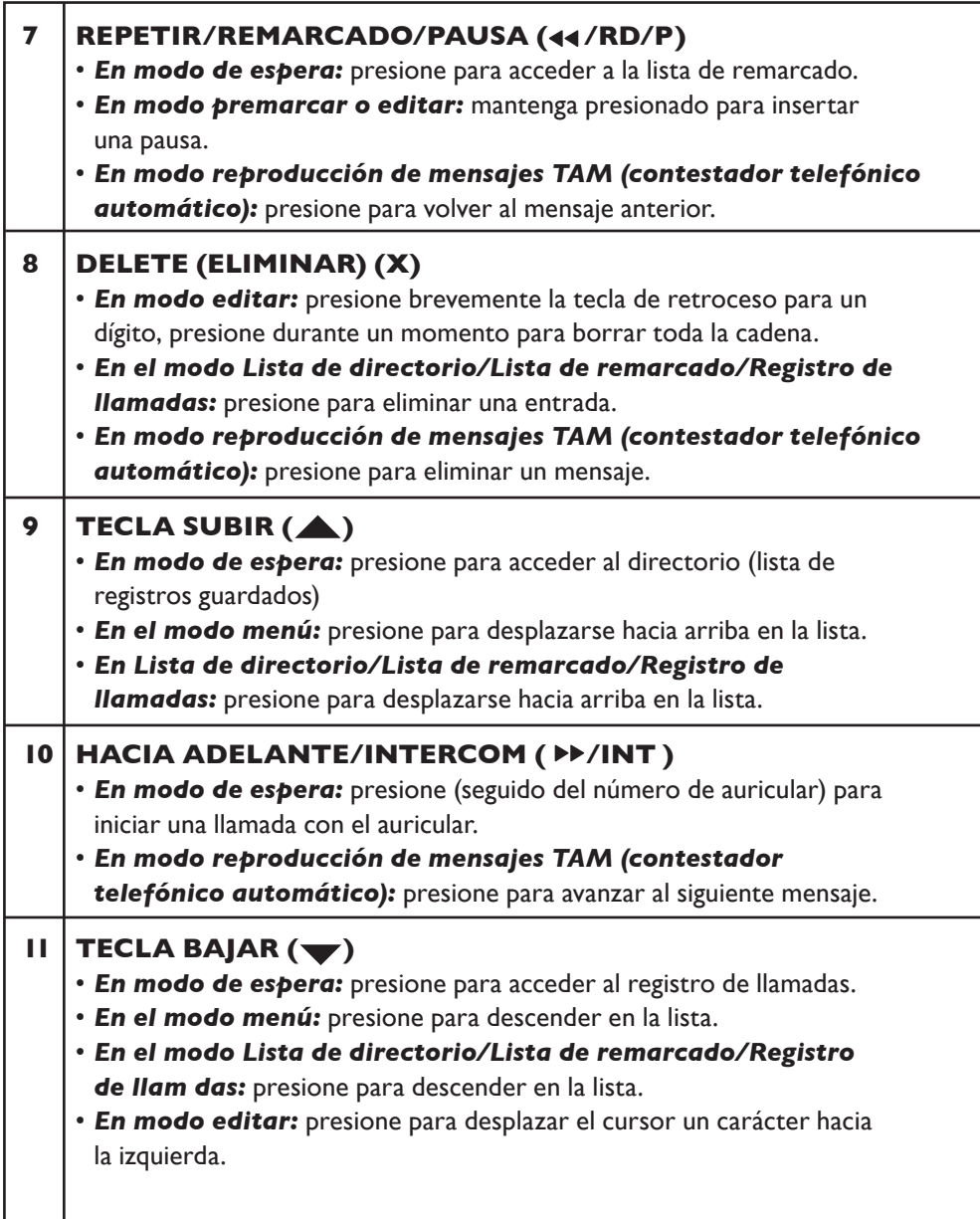

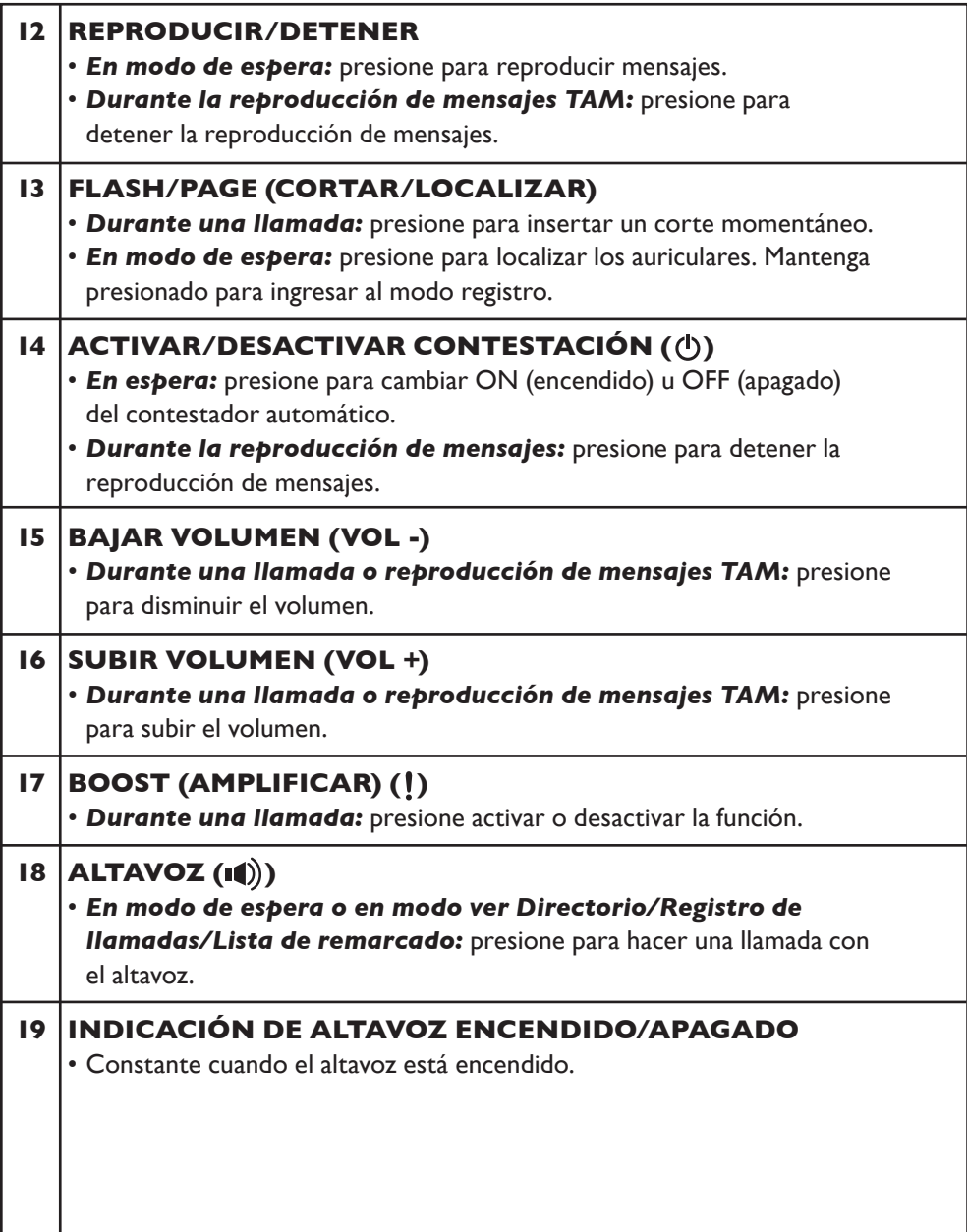

#### **Pantalla LCD**

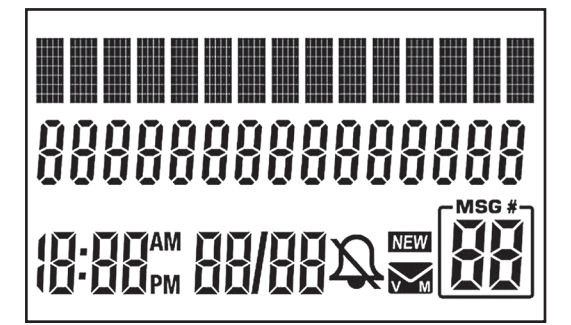

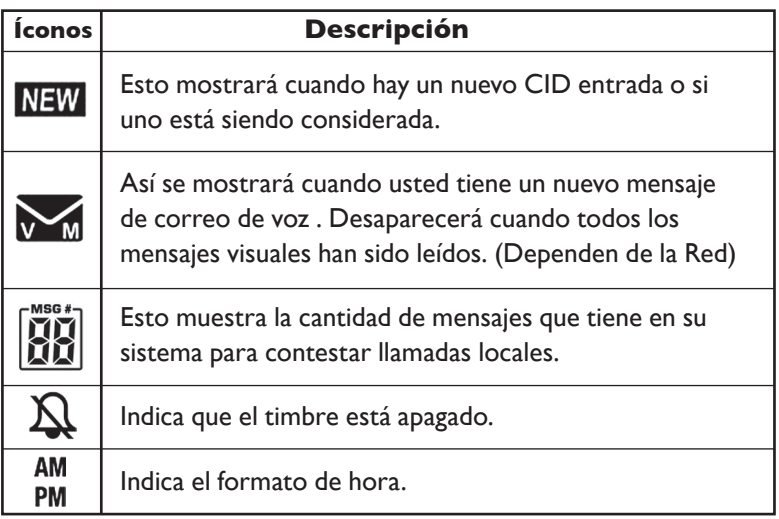

### **Estructura del menú**

En el modo de espera, presione **<OK/MENU>** (correcto/menú) para acceder al menú. Presione <**UP>** (subir) o <**DOWN>** (bajar) para navegar por el menú. Consulte la siguiente tabla para conocer la estructura del menú.

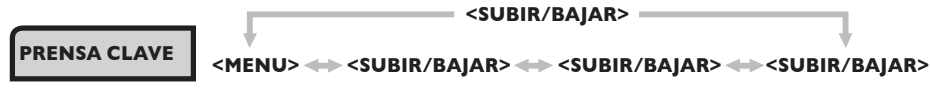

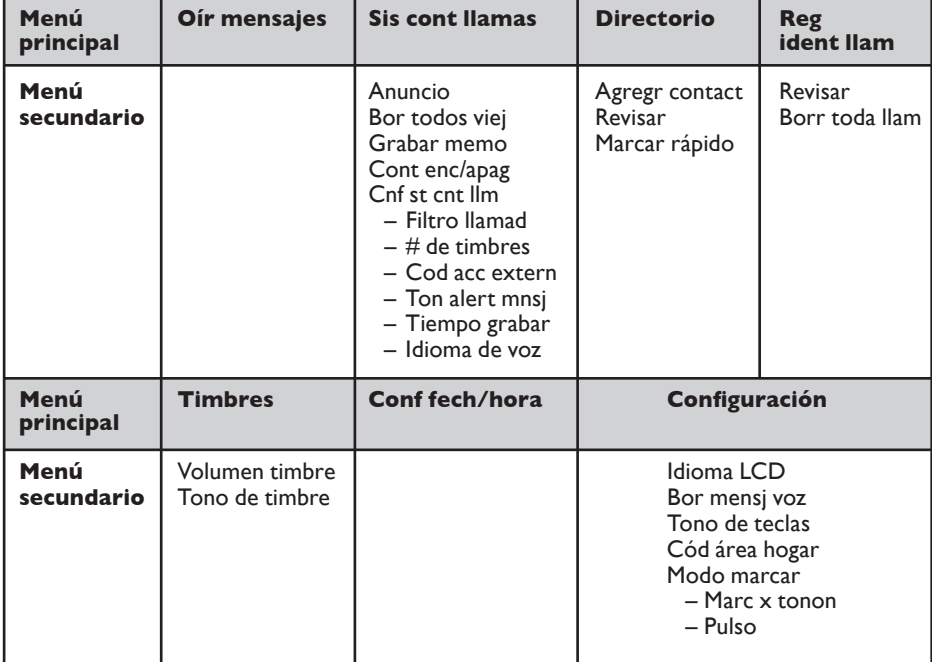

### **Tabla de ingreso de texto y dígitos**

Las siguientes tablas muestran dónde se encuentra cada letra y signo de puntuación. La respectiva tabla de caracteres se utilizará cuando se seleccione el correspondiente idioma del menú. Esto será útil al almacenar un nombre en el directorio y volver a nombrar su teléfono.

En modo de edición, aparece un cursor que indica la posición actual de ingreso de texto. Se encuentra a la derecha del último carácter ingresado.

#### **Indicaciones:**

- 1. 1. Una vez seleccionado un carácter, el cursor se moverá a la posición siguiente después de una breve pausa.
- 2. Puede mover el cursor dentro del texto con las teclas **<DIRECTORY>** (directorio) o **<CALL LOG>** (registro de llamadas) para corregirlo.
- 3. Presione <**CLEAR/MUTE>** (borrar/silencio) para borrar el último carácter.
- 4. Mantenga presionada la tecla **<CLEAR/MUTE>** (borrar/silencio) para borrar la última cadena de texto.

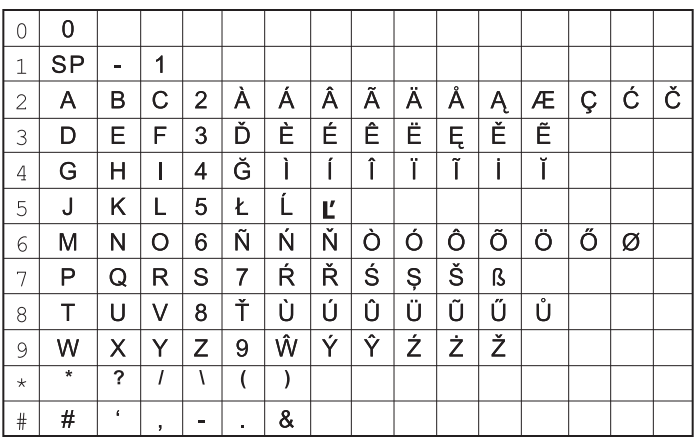

### **Hacer una llamada externa**

### *Marcado preparatorio*

Ingrese el número de teléfono y levante el auricular con cable o presione **<SPEAK-ERPHONE>** (altavoz) para marcar el número. Presione **<CLEAR/MUTE>** (borrar/ silencio) para eliminar la entrada al ingresar el número.

**Nota:** *Para insertar una pausa en la secuencia de marcación, mantenga presionado el botón <RD/P>, luego la pantalla mostrará una "P" en el número.*

### *Marcación directa*

Levante el auricular con cable o presione **<SPEAKERPHONE>** (altavoz) para tomar la línea e ingresar el número de teléfono.

### *Llamar desde el directorio*

Presione **<UP>** (subir) para acceder a la lista de directorio y presione **<UP/DOWN>** (subir/bajar) para seleccionar la entrada de directorio deseada. Levante el auricular con cable o presione **<SPEAKERPHONE>** (altavoz) para marcar la entrada del directorio seleccionada. También puede presionar **<OK/MENU>** (correcto/menú) para acceder al directorio a fin de obtener la entrada del directorio deseada.

### *Llamar desde CID*

Presione **<DOWN>** (bajar) para acceder a CID y presione **<UP/DOWN>** (subir/ bajar) para seleccionar la entrada de CID deseada. Levante el auricular con cable o presione **<SPEAKERPHONE>** (altavoz) para marcar la entrada de CID seleccionada. También puede presionar **<OK/MENU>** (correcto/menú) para acceder a CID desde el menú principal.

**Nota:** *Para más detalles sobre CID, consulte las secciones de la Visualización del identificador de llamadas y Configuraciones.*

### *Llamar desde la lista de remarcado*

Presione **<RD/P>** para acceder a la lista de directorio y presione **<UP/DOWN>** (subir/bajar) para seleccionar el número de remarcado deseado. Levante el auricular con cable o presione **<SPEAKERPHONE>** (altavoz) para marcar el número de remarcado seleccionado.

### *Duración de la llamada*

Su teléfono mide automáticamente la duración de la llamada. El temporizador de llamada se mostrará unos pocos segundos después de realizar la llamada. Se muestra en el formato de horas, minutos y segundos (HH:MM:SS).

#### *Responder una llamada*

Cuando suene una llamada entrante, levante el auricular o presione el **<SPEAKER-PHONE>** (altavoz) para responder la llamada.

#### *Finalizar una llamada*

Durante una conexión de llamada, coloque el auricular con cable en la base o presione **<SPEAKERPHONE>** (altavoz) para finalizar la llamada.

### *Ajustar el volumen de auricular y manos libres*

Durante una llamada, puede ajustar el volumen del auricular de una selección de 5 niveles de volumen (nivel 1 a 5).Si tiene activado el modo altavoz, puede elegir el volumen del altavoz de una selección de 5 niveles de volumen (nivel 1 a 5).

#### *Durante una llamada:*

Presione **<UP/DOWN>** (subir/bajar) para aumentar o disminuir el nivel de volumen respectivamente. Se muestra la configuración actual. Cuando finalice la llamada, las configuraciones permanecerán en el último nivel seleccionado.

### *Amplificar*

Durante una llamada, puede activar la función amplificar aumentando el volumen del auricular varios dB al presionar **<BOOST >** (amplificar), y aparece "BOOST" (amplificar) en la pantalla. Para cancelar, presione **<BOOST >** nuevamente.

#### *Activar la función silencio en una llamada*

Puede hablar con alguien cerca sin que la persona que llama lo escuche durante una llamada.

#### *Durante una llamada:*

Presione **<CLEAR/MUTE>** (borrar/silencio) para activar la función silencio del micrófono y aparece "MUTED" (silencio) en la pantalla LCD. La persona que llama no puede escucharlo. Presione **<CLEAR/MUTE>** (borrar/silencio) nuevamente para

desactivar el micrófono. Desaparece "MUTED" (silencio) y en la pantalla aparecerá **"Line in use"** (línea en uso).

### *Teclas de memoria*

Hay 5 teclas de memoria (de M1 a M5) en la base con cable para guardar los números de uso frecuente. Después de guardar un número en cualquiera de estas teclas de memoria, simplemente puede presionar una de estas teclas de memoria una vez para marcar el número guardado directamente.

### *Guardar un número en una tecla de memoria*

En modo de espera, ingrese el número de teléfono que desea guardar.

Mantenga presionada cualquier tecla de memoria durante más de 2 segundos, hasta que escuche el tono de confirmación que indica que se ha guardado el número.

**Nota:** *Si había un número guardado, se remplazará el número directamente.*

#### *Marcar el número en una tecla de memoria*

En modo de espera, presione **<M1>/ <M2>/ <M3>/ <M4>/ <M5>**, el teléfono marcará automáticamente el número telefónico guardado en la tecla de memoria seleccionada en el modo altavoz.

### *Llamada de emergencia sin corriente eléctrica*

La base con cable E814CC puede realizar una llamada de emergencia con el auricular con cable cuando se desconecta de la energía CA.

Levante el auricular con cable y espere varios segundos hasta recibir el tono de marcado. Luego ingrese el número de teléfono para realizar una llamada.

### **Observaciones:** *No es posible marcar números de memorias cuando está desconectada.*

Cuando está desconectada, también puede responder una llamada entrante con el auricular con cable.

Cuando suene el teléfono, levante el auricular con cable para hablar con la persona que llama.

### *Remarcado*

Puede remarcar hasta 10 de los últimos números a los que llamó. Si en el directorio ha almacenado un nombre al número, en lugar del número se mostrará el nombre.

### *Volver a marcar un número de la lista de remarcado*

- 1. En modo de espera, presione **<RD/P>** para ver la lista de remarcado.
- 2. Presione **<UP/DOWN>** (subir/bajar) para navegar por la lista de remarcado.
- 3. Levante el auricular con cable o presione **<SPEAKERPHONE>** (altavoz) para marcar el número de remarcado seleccionado.

**Nota:** *Si no hay números en la lista de remarcado, la pantalla mostrará "EMPTY" (vacía).*

#### *Almacenar un número de remarcado en el directorio*

- 1. Siga los pasos 1 y 2 en la sección Remarcado de un número de la lista de remarcado.
- 2. Presione **<OK/MENU>** (correcto/menú) dos veces.
- 3. Edite el número, luego presione **<OK/MENU>**.
- 4. Ingrese el nombre; edite, luego presione **<OK/MENU>** para guardar. Aparece "Saved" (guardado), luego regresa a la Lista de remarcado.

#### *Borrar un número de remarcado*

- 1. Siga los pasos 1 y 2 en la sección Remarcado de un número de la lista de remarcado.
- 2. Presione **< X >** para borrar; el número se borrará de inmediato.

#### *Encontrar el auricular*

Puede localizar el auricular mediante el funcionamiento en la base a continuación.

- 1. En modo espera, presione **<PAGE/FLASH>** (localizar/cortar) para localizar todos los auriculares; en la pantalla de la base parpadeará "PAGING" (localizando).
- 2. Todos los auriculares registrados con la base reproducirán el tono del localizador y en la pantalla aparecerá de manera intermitente "PAGING". Puede detener el localizador al presionar **<TALK> / <SPEAKERPHONE>** (hablar/altavoz) en cualquier auricular o **<PAGE/FLASH>** (localizar/cortar) en la base para detener la localización.

#### *Hacer una llamada interna*

Esta función le permite hacer llamadas internas y en conferencia.

#### *Intercomunicador*

#### *Desde la base con cable:*

En modo de espera, presione **<INT>** y el número del auricular registrado al que desee llamar; presione **"<INT>9"** para llamar a todos los auriculares inalámbricos.

El auricular al que se llama suena, aparece "Handset 7 is calling" (el auricular 7 está sonando). El auricular 7 es el designado para la base con cable. Presione **<TALK>** (hablar) en el auricular al que se llama para establecer la llamada interna.

*Nota: Si se registra solo una auricular inalámbrico con la base, presione* <*INT*> *y se llamará al auricular inalámbrico de inmediato.*

#### *Hacer una llamada en conferencia tripartita*

La función de llamada en conferencia permite compartir una llamada externa con la base con cable y el auricular inalámbrico o dos auriculares inalámbricos. Las tres partes pueden compartir la conversación y no necesitan suscribirse a la red.

Mediante el uso de la base con cable durante la llamada externa: presione **TALK** (hablar) en un auricular registrado para sumarlo a la llamada.

**Nota:** *Aunque cualquiera de las partes (base con cable o auricular inalámbrico) cuelgue durante una llamada en conferencia, la otra parte seguirá conectada a la llamada externa.*

### **Directorio privado (directorio)**

Su teléfono puede almacenar hasta 50 entradas privadas de directorio con nombres y números en la base con cable. Cada entrada de directorio puede tener un máximo de 20 dígitos para el número de teléfono y 15 caracteres para el nombre. Las entradas del directorio se almacenan alfabéticamente por nombre.

El directorio se comparte con todo su sistema (la base con cable y los auriculares inalámbricos registrados). Cuando se agrega una nueva entrada al directorio, el sistema actualizará todas las unidades con la nueva entrada, tan pronto se guarde la entrada en la memoria.

### *Agregar una nueva entrada de directorio*

- 1. Presione **<OK/MENU>** (correcto/menú), luego **<UP>** (subir) o **<DOWN>** (bajar) para seleccionar "Directory" (directorio). Presione **<OK/MENU>** (correcto/menú) para ingresar el menú "Directory".
- 2. Presione **<OK/MENU>** para seleccionar "Add contact" (agregar contacto).
- 3. Presione **<OK/MENU>**. Aparece "Enter number" (ingresar número).
- 4. Ingrese el número con las teclas de los dígitos (máximo de 20 dígitos). Si comete algún error, presione **<CLEAR/MUTE>** (borrar/silencio) para volver y borrar un dígito.

Presione **<UP>** (subir) o **<DOWN>** (bajar) para insertar caracteres.

- 5. Presione el botón **<OK/MENU>** (correcto/menú) para confirmar. Aparece "Enter name" (ingresar nombre).
- 6. Ingrese el nombre con las teclas de los dígitos (máximo de 15 caracteres). Si comete algún error, presione **<CLEAR/MUTE>** (borrar/silencio) para volver y borrar un carácter. Presione **<UP>** (subir) o **<DOWN>** (bajar) para insertar caracteres.
- 7. Cuando haya terminado de editar, presione **<OK/MENU>** (correcto/menú) para confirmar. Aparece "Saved" (guardado) y regresa a la pantalla anterior.

### *Editar una entrada de directorio*

*En espera:*

- 1. Presione **<OK/MENU>** (correcto/menú), luego **<UP>** (subir) o **<DOWN>** (bajar) para seleccionar "Directory" (directorio). Presione **<OK/MENU>** (correcto/menú) para ingresar el menú "Directory".
- 2. Presione **<UP/DOWN>** (subir/bajar) para seleccionar Review (revisar).
- 3. En la pantalla aparece brevemente "Entries in DIR" (entradas en DIR), luego se muestra la primera entrada en orden alfabético. Presione **<UP/DOWN>** (subir/bajar) para seleccionar la entrada deseada que se editará.
- 4. Presione **<OK/MENU>** (correcto/menú). Aparecerá "Enter number" (ingresar número).
- 5. Edite el nombre o presione **<CLEAR/MUTE>** (borrar/silencio) para volver y borrar un carácter, si es necesario. Utilice **<DOWN>** (bajar) para mover el cursor a la izquierda, **<UP>** (subir) para mover el cursor a la derecha.
- 6. Presione **<OK/MENU>** (correcto/menú) para guardar el número. Aparecerá "Enter name" (ingresar nombre).
- 7. Edite el nombre o presione **<CLEAR/MUTE>** (borrar/silencio) para volver y borrar un dígito, si es necesario. Utilice **<DOWN>** (bajar) para mover el cursor a la izquierda, **<UP>** (subir) para mover el cursor a la derecha.
- 8. Presione **<OK/MENU>** (correcto/menú) para confirmar y la pantalla mostrará "Saved" (guardado), luego regresa a la lista de Entradas del directorio.

 $\Omega$  –

*En espera:*

1. Presione **<UP>** (subir). Aparece brevemente "Entries in DIR" (entradas en DIR),

luego se muestra la primera entrada en orden alfabético. Presione **<UP/DOWN>** (subir/bajar) para seleccionar la entrada deseada que se editará.

2. Siga los pasos 4 a 8 en el proceso anterior.

#### *Ver una entrada de directorio*

*En espera:*

- 1. Presione **<OK/MENU>** (correcto/menú), luego **<UP>** (subir) o **<DOWN>** (bajar) para seleccionar "Directory" (directorio). Presione **<OK/MENU>** (correcto/ menú) para ingresar el menú "Directory".
- 2. Presione **<UP/DOWN>** (subir/bajar) para ver Review (revisar).
- 3. En la pantalla aparece brevemente "Entries in DIR" (entradas en DIR), luego se muestra la primera entrada en orden alfabético. Presione **<UP/DOWN>** (subir/bajar) para revisar las entradas.

 $\Omega$  –

*En espera:*

1. Presione **<UP>** (subir). Aparece brevemente "Entries in DIR" (entradas en DIR), luego se muestra la primera entrada en orden alfabético. Presione **<UP/DOWN>** (subir/bajar) para seleccionar la entrada deseada.

### *Borrar una entrada de directorio*

*En espera:*

1. Presione <**UP**> (arriba)

– O –

Presione **<OK/MENU>** (correcto/menú), luego **<UP>** (subir) o **<DOWN>** (bajar) para seleccionar "Directory" (directorio). Presione **<OK/MENU>** (correcto/menú) para ingresar el menú "Directory".

- 2. Presione **<UP/DOWN>** (subir/bajar) para ver Review (revisar).
- 3. En la pantalla aparece brevemente "Entries in DIR" (entradas en DIR), luego se muestra la primera entrada en orden alfabético. Presione **<UP/DOWN>** (subir/bajar) para seleccionar la entrada deseada que se borrará.
- 4. Presione **< X >** y aparecerá "Delete contact?" (¿borrar contacto?).
- 5. Presione **<OK/MENU>** (correcto/menú) para confirmar o **<CLEAR/MUTE>** (borrar/silencio) para cancelar.

### *Asignar marcado rápido*

Su base con cable tiene 9 marcados rápidos disponibles, que corresponden a las teclas "0, 2 a 9" en su teclado de marcado numérico. Cuando se configuran estas ubicaciones de marcado rápido, puede marcar estos números manteniendo presionada la tecla numérica. Por ejemplo: para marcar la configuración del número en marcado rápido 4, mantenga presionada la tecla "4" durante 2 segundos. Para configurar los botones de marcado rápido, primero debe agregar ese número/contacto al directorio.

*En espera:*

- 1. Presione **<OK/MENU>** (correcto/menú), luego **<UP>** (subir) o **<DOWN>** (bajar) para seleccionar "Directory" (directorio). Presione **<OK/MENU>** para ingresar el menú "Directory".
- 2. Presione **<UP/DOWN>** (subir/ bajar) para ver "Speed dial" (marcado rápido).
- 3. Aparece la primera ubicación de marcado rápido, 0. Presione **<UP>** (subir) o <**DOWN>** (bajar) para ver todos los lugares disponibles. Las ubicaciones disponibles (todavía no configuradas) se mostrarán <unassigned> (no asignadas). Las ubicaciones configuradas mostrarán el nombre del contacto. Presione **<OK/MENU>** (correcto/ menú) para seleccionar una ubicación de marcado rápido.
- 4. Aparece "Copy from DIR" (copia de DIR), seguido de la primera entrada de su directorio. Use **<UP>** (subir) o **<DOWN>** (bajar) para seleccionar la entrada que desea asignar a su ubicación de marcado rápido. Presione **<OK/MENU>** (correcto/menú) para seleccionar la entrada.
- 5. Puede seguir editando esta entrada si es necesario. Presione **<OK/MENU>** (correcto/menú) para confirmar. Escuchará una señal sonora de confirmación cuando haya finalizado; la pantalla regresa a la lista de registros de Marcado rápido.

**Nota:** *Puede volver a asignar ubicaciones de Marcado rápido: siga los pasos anteriores y elija el Marcado rápido que desee cambiar. Aparece "Reassign SD" (reasignación de SD). Presione <OK/MENU> (correcto/menú) para confirmar.*

**Nota:** *El Marcado rápido "1" se reserva para el acceso al Correo de voz (funciones separadas, disponible mediante su proveedor del servicio telefónico local). Consulte la sección CONFIGURACIONES DEL TELÉFONO para configurar el marcado rápido del Correo de voz y para las instrucciones sobre cómo borrar el ícono de correo de voz.*

### **PANTALLA DE LLAMADAS (SEGÚN LA RED)**

Esta función está disponible si se suscribió al servicio de Identificación de la línea de la persona que llama con su proveedor de servicio de red. Su teléfono puede guardar hasta 10 llamadas recibidas con información de fecha/hora en el CID de la base. El número aparecerá en la pantalla LCD cuando el teléfono esté sonando. Si el número coincide con una de las entradas en su Directorio privado, el nombre de la persona que llama guardado en el directorio privado aparecerá con el número.

Si el número de la persona que llama no está habilitado para enviar la información de la persona que llama, aparecerá "WITHHELD" (retenido).

Si no se suministra el número de la persona que llama, aparecerá "OUT OF AREA" (fuera de área).

Si tiene nuevos registros de visualización para las personas que llaman, la base mostrará "NEW X" (nueva X) en su pantalla, la X es la cantidad de nuevas llamadas.

### *Ver el CID*

Todas las llamadas no atendidas se guardan en un registro de llamadas con la última llamada en la parte superior de la lista. Cuando el CID está completo, la llamada más antigua será remplazada por una nueva llamada. La llamada no atendida que no se ha leído está marcada con el ícono <NEW> (nueva) y la cantidad de llamadas nuevas se muestra en la parte superior derecha de la pantalla.

- 1. Presione **<OK/MENU>** (correcto/menú) y **<UP/DOWN>** (subir/bajar) para seleccionar el registro de identificación de la persona que llama.
- 2. Presione **<OK/MENU>** (correcto/menú) dos veces para revisar las entradas. Aparece la última entrada.
- 3. Presione **<UP/DOWN>** (subir/bajar) para revisar la lista de entradas.

**Nota:** *En espera, puede presionar <DOWN> (bajar) para ver el último registro en la lista del CID perdido directamente.*

4. Presione los botones **<UP/DOWN>** (subir/bajar) para desplazarse por la lista de CID.

**Nota:** *El ícono <NEW> (nuevo) aparecerá en la pantalla de espera hasta que todas las nuevas llamadas se hayan revisado en la lista de CID.*

#### *Almacenar un número de CID en el directorio*

- 1. Siga los pasos 1 al 3 de la sección Ver CID.
- 2. Presione **<OK/MENU>** (correcto/menú) para seleccionar el registro que se guardará. El registro se editará antes de guardarse en su directorio.
- 3. Aparece "Edit number" (editar número). Ingrese el número con las teclas de dígitos (máximo de 20 dígitos) O presione **<OK/MENU>** (correcto/menú) si no se necesitan cambios. Si comete algún error, presione **<CLEAR/MUTE>** (borrar/ silencio) para volver y borrar un dígito. Presione **<UP>** (subir) o **<DOWN>** (bajar) para insertar caracteres.
- 4. Presione el botón **<OK/MENU>** (correcto/menú) para confirmar.
- 5. Aparece "Edit name" (editar nombre), ingrese el nombre con las teclas de lo dígitos (máximo de 15 caracteres). Si comete algún error, presione **<CLEAR/MUTE>** (borrar/silencio) para volver y borrar un carácter. Presione **<UP>** (subir) o **<DOWN>** (bajar) para insertar caracteres.
- 6. Cuando haya terminado de editar, presione **<OK/MENU>** (correcto/menú) para confirmar. Aparece "Saved" (guardado) y luego vuelve la lista de registros CID.

### *Eliminar una entrada de CID*

- 1. Siga los pasos 1 al 3 de la sección Ver CID.
- 2. Presione **< x >** para eliminar el registro que se muestra en la pantalla. El registro se eliminará de inmediato.

### *Eliminar todas las entradas de CID*

- 1. Presione **<OK/MENU>** (correcto/menú) y **<UP/DOWN>** (subir/bajar) para seleccionar el registro de identificación de la persona que llama. Presione **<OK/ MENU>**.
- 2. Presione **<UP/DOWN>** para seleccionar "Delete all calls" (eliminar todas las llamadas). Presione **<OK/MENU>**.
- 3. Aparece "Delete all?" (¿eliminar todo?). Presione **<OK/MENU>** para confirmar o **<CLEAR/MUTE>** (borrar/silencio) para cancelar.

### **CONFIGURACIONES DEL TELÉFONO**

Su teléfono incluye una selección de parámetros que puede modificar para personalizar el equipo a su gusto.

### *Configurar fecha y hora*

El formato para la fecha es MM-DD-AA y la hora es HH:MM, ya sea en formato de 12 o 24 horas.

- 1. Presione **<OK/MENU>** (correcto/menú) y **<UP/DOWN>** (subir/bajar) para seleccionar "Set date/time" (configurar fecha/hora).
- 2. Presione **<OK/MENU>** para mostrar la Fecha. Utilice el teclado numérico para ingresar la fecha (MM-DD-AA).
- 3. Presione **<OK/MENU>** para confirmar. Aparece "Time" (hora). Utilice el teclado numérico para ingresar la hora (HH:MM), use **<UP/DOWN>** para configurar AM/PM.
- 4. Presione **<OK/MENU>** para confirmar. Escuchará una señal sonora, y la pantalla vuelve al menú.

### *Configurar idioma de la base*

- 1. Presione **<OK/MENU>** (correcto/menú) y **<UP/DOWN>** (subir/bajar) para seleccionar "Settings" (configuraciones).
- 2. Presione **<UP/DOWN>** para seleccionar "LCD Language" (idioma de la pantalla LCD).
- 3. Presione **<OK/MENU>** para confirmar la configuración. Aparece "Saved" (guardado). Escuchará una señal sonora, y la pantalla regresa al menú anterior.

### **Configuración del timbre**

#### *Cambiar el volumen y tono del timbre*

- 1. Presione **<OK/MENU>** (correcto/menú) y **<UP/DOWN>** (subir/bajar) para seleccionar "Ringers" (timbres).
- 2. Presione **<OK/MENU>**. Aparece "Ringer Volume" (volumen del timbre).
- 3. Presione **<UP/DOWN>** para seleccionar el volumen del timbre que mejor se adapte a sus necesidades. El teléfono suena para indicar el nivel actual.

**Nota:** *Si el volumen del timbre está en OFF (apagado), aparece el ícono del timbre apagado.*

- 4. Presione **<OK/MENU>** para guardar. Aparece "Saved" (guardado), y luego regresa a la pantalla anterior.
- 5. Presione el botón **<UP/DOWN>** (subir/bajar) para ir a "Ringer Tone" (tono de timbre). Presione **<OK/MENU>** para cambiar el tono del timbre.
- 6. Presione **<UP/DOWN>** para desplazarse por la lista de tonos de timbres (desde el tono 1 al 10).
- 7. Presione **<OK/MENU>** para confirmar la configuración. Aparece "Saved" (guardado); escuchará una señal sonora. Se muestra la pantalla anterior. Presione **<CLEAR/ MUTE>** (borrar/silencio) para regresar al menú anterior.

**Nota:** *Durante su selección se reproducirá la melodía del timbre respectiva.*

### *Configurar el modo de marcado*

Por lo general, debe dejar el modo de marcado en su configuración predeterminada del TONE (tono) (también denominado DTMF), a menos que el teléfono esté conectado a un intercambio anterior que solo reconozca marcado por PULSE (pulso).

- 1. Presione **<OK/MENU>** (correcto/menú) y **<UP/DOWN>** (subir/bajar) para seleccionar "Settings" (configuraciones).
- 2. Presione **<OK/MENU>** y **<UP/DOWN>** para seleccionar "Dial mode" (modo de marcado).
- 3. Presione **<OK/MENU>** y **<UP/DOWN>** para seleccionar TONE (tono) o PULSE (pulso).

4. Presione **<OK/MENU>** para confirmar. Aparece brevemente "Saved" (guardado), luego regresa al menú anterior.

### *Configurar el tono de teclas*

El tono de las teclas es una señal sonora de confirmación cuando presiona cualquier tecla. Está configurado de manera predeterminada, pero se puede desactivar si lo desea.

*En espera:*

- 1. Presione **<OK/MENU>** (correcto/menú) y **<UP/DOWN>** (subir/bajar) para seleccionar "Settings" (configuraciones).
- 2. Presione **<OK/MENU>** y **<UP/DOWN>** para seleccionar "Key Tones" (tonos de las teclas).
- 3. Presione **<OK/MENU>** y **<UP/DOWN>** para seleccionar On (encendido) u Off (apagado).
- 4. Presione **<OK/MENU>** para confirmar. Aparece brevemente "Saved" (guardado), luego regresa al menú anterior.

### *Configurar el código de área local*

*En espera:*

- 1. Presione **<OK/MENU>** (correcto/menú) y **<UP/DOWN>** (subir/bajar) para selec-cionar "Settings" (configuraciones).
- 2. Presione **<OK/MENU>** y **<UP/DOWN>** para seleccionar "Home area code" (código de área local).
- 3. Utilice el teclado numérico para ingresar su código de área local de 3 dígitos.
- 4. Presione **<OK/MENU>** para confirmar. Aparece brevemente "Saved" (guardado), luego regresa al menú anterior.

### *Configurar el número de acceso al correo de voz (en ubicación de Marcado rápido "1")*

- 1. Presione **<OK/MENU>** (correcto/menú) y **<UP/DOWN>** (subir/bajar) para selec-cionar "Settings" (configuraciones).
- 2. Presione **<OK/MENU>** y **<UP/DOWN>** para seleccionar "Voicemail #" (n.º de correo de voz).
- 3. Use el teclado numérico para ingresar el número de teléfono del acceso al correo de

voz (servicio separado, disponible mediante su proveedor de servicio telefónico local).

4. Presione **<OK/MENU>** para confirmar. Aparece brevemente "Saved" (guardado), luego regresa al menú anterior.

**Nota:** *Puede acceder a su servicio de correo de voz manteniendo presionada la tecla "1" en su teclado numérico.*

### *Borrar el ícono del correo de voz de la pantalla*

**Nota:** *Esta función se aplica si tiene servicio de correo de voz de su proveedor de servicio telefónico local. Hace referencia al pequeño ícono del sobre de su pantalla.*

*En espera:*

- 1. Presione **<OK/MENU>** (correcto/menú) y **<UP/DOWN>** (subir/bajar) para seleccionar "Settings" (configuraciones).
- 2. Presione **<OK/MENU>** y **<UP/DOWN>** para seleccionar "Clr voicemail" (eliminar correo de voz). Aparece "Reset VM icon?" (¿restablecer ícono de VM?).
- 3. Presione **<OK/MENU>** para confirmar (o **<CLEAR/MUTE>** (borrar/silencio) para cancelar. La pantalla vuelve al menú anterior.

**Nota:** *Puede acceder a su servicio de correo de voz manteniendo presionada la tecla "1" en su teclado numérico.*

### **REGISTRO**

### *IMPORTANTE :* **Cuando adquiere un sistema de teléfono, todos los auriculares ya están registrados en su base, no tiene que registrarlos.**

El registro de auriculares solo es necesario si compra auriculares adicionales o si un auricular es defectuoso.

Puede registrar auriculares adicionales para tener hasta cinco auriculares por base, con cada número de auricular (1 a 5) que se muestra en su pantalla.

Para verificar si un auricular está registrado, asegúrese de que la base esté conectada y que el auricular esté dentro de su alcance. La pantalla del auricular debe mostrar su número y el <Antenna icon> (ícono de la antena) debe estar permanentemente encendido. Si aparece "UNREG" (sin registrar), debe registrar el auricular nuevamente usando el siguiente proceso:

*En el auricular inalámbrico:*

1. Presione **<MENU/SELECT>** (menú/seleccionar) y **<UP/DOWN>** (subir/bajar) para seleccionar "Settings" (configuraciones). Presione **<MENU/SELECT>**.

2. Presione **<UP/DOWN>** para seleccionar "Register" (registrarse). Aparece "Press and hold PAGE button" (mantenga presionado el botón LOCALIZAR).

*En la base:*

- 3. Al mismo tiempo, mantenga presionado **<PAGE/FLASH>** (localizar /cortar) durante 4 segundos hasta que la pantalla muestre "Registering..." (registrando…).
- 4. El auricular muestra "Registering...Please wait" (registrando… espere).
- 5. Cuando el proceso termina, aparece brevemente "Handset registered" (auricular registrado), después de lo cual muestra "Handset X" (auricular X); X es el número del auricular.

### *Cancelar el registro de los auriculares*

Es posible que deba hacer esto si necesita remplazar un auricular defectuoso. Deberá cancelar el registro de todos los auriculares, luego vuelva a registrar cada auricular por separado.

- 1. Mantenga presionado **<PAGE/FLASH>** (localizar /cortar) durante 10 segundos, hasta que aparezca "De-register?" (¿cancelar registro?).La pantalla mostrará "Registering..." (registrando…) después de aproximadamente 4 segundos. Mantenga presionado el botón hasta que aparezca "De-register?" .
- 2. Presione **<OK/MENU>** (correcto/menú) para confirmar. Aparece "Please wait" (por favor espere) mientras el proceso de cancelación del registro esté en progreso.

**Nota:** *Presione <CLEAR/MUTE> (borrar/silencio) para volver al menú anterior en cualquier momento.*

### **SISTEMA DE RESPUESTA**

Su teléfono incluye un contestador telefónico automático que registra las llamadas no atendidas cuando está encendido. El contestador automático puede guardar hasta 59 mensajes en un tiempo de grabación máximo de aproximadamente 25 minutos. Además de grabar mensajes entrantes, puede grabar recordatorios para otros usuarios de su teléfono. La base también mostrará "TAM FULL" (TAM completo).

### *Uso de la tecla directa*

Si el contestador automático se apaga, el indicador **<ON/OFF ANS WER>** (activar/ desactivar contestación) se apagará si no hay mensajes nuevos.

1. Presione **<ON/OFF ANS WER>** para activar el contestador automático.

2. Si el contestador automático está activado, se activará el indicador ON/OFF ANSWER.

#### *Apagado del contestador automático*

Si el contestador automático ya está activado, en espera, presione **<ON/OFF ANSWER>** (activar/desactivar contestación) para apagarlo. El indicador de encendido/ apagado del sistema de respuesta se apagará si no hay nuevos mensajes.

### *Uso del menú*

También puede encender o apagar el sistema de respuesta mediante el uso del menú de la base.

- 1. Presione **<OK/MENU>** (correcto/menú) y **<UP/DOWN>** (subir/bajar) para seleccionar "Answering sys" (sistema de respuesta).
- 2. Presione **<OK/MENU>** y **<UP/DOWN>** para activar/desactivar respuesta.
- 3. Presione **<OK/MENU>** y **<UP/DOWN>** para seleccionar entre ON (activado) u OFF (desactivado).
- 4. Presione **<OK/MENU>** para confirmar.

### **Configuraciones de presentación**

#### *Grabar su mensaje saliente (presentación)*

Si graba su propia presentación, se utilizará cuando el contestador automático atienda la llamada. Si se borra su presentación personalizada, se restaurará la presentación previamente configurada de manera automática.

### *Grabar/reproducir/eliminar la presentación personalizada*

- 1. Presione **<OK/MENU>** (correcto/menú) y **<UP/DOWN>** (subir/bajar) para sele-ccionar "Answering sys" (sistema de respuesta).
- 2. Presione **<OK/MENU>** y **<UP/DOWN>** para seleccionar "Announcement" (presentación). Aparece "Play" (reproducir) (2) "Del" (eliminar) (3) "Rec" (grabar) (7).
- 3. Para grabar su presentación, presione 7; espere la señal sonora y comience a hablar; presione 5 al finalizar.
- 4. Para reproducir la presentación actual, presione 2, escuchará su presentación (si está grabada) o la presentación predeterminada cargada previamente.

5. Para eliminarla (restaurar la presentación predeterminada), presione 3. Escuchará una señal sonora de confirmación, y aparecerá "Annc deleted" (presentación eliminada).

### **Mensajes del contestador automático**

#### *Reproducir los mensajes del contestador automático*

Si tiene mensajes nuevos, la pantalla mostrará por ejemplo: "01/02 MSGS" (mensajes), que significa que tiene 1 nuevo mensaje de un total de 2 mensajes. Los nuevos mensajes se escuchan primero y luego se guardan como mensajes viejos, hasta que se eliminen. Los mensajes viejos se vuelven a escuchar después de todos los mensajes nuevos.

### *Uso de la tecla directa*

#### *En espera*

- 1. Presione **<PLAY/STOP>** (reproducir/detener) para escuchar mensajes y recordatorios.
- 2. Presione **<PLAY/STOP>** si desea detener la reproducción.
- 3. Presione **<REPEAT / RD/P>** (repetir/RD/P) una vez para repetir el mensaje actual desde el principio o presiónela dos veces para ir directamente al mensaje anterior durante la reproducción del mensaje.
- 4. Presione <SKIP FORWARD / INT> (saltar hacia adelante/INT) si desea saltar hacia adelante al siguiente mensaje durante la reproducción de mensajes.
- 5. Presione **< X >** si desea eliminar el mensaje actual que se está escuchando.

**Nota:** *No puede eliminar los nuevos mensajes sin escucharlos antes.*

#### *Observaciones*

- a. Primero se escuchará el primer mensaje nuevo recibido. Luego el segundo mensaje nuevo recibido y así sucesivamente (si se recibe más de un mensaje).
- b. Cuando se hayan escuchado todos los mensajes nuevos, se escucharán los mensajes anteriores.

#### *Grabar un recordatorio en el contestador automático*

Puede grabar sus recordatorios para otro usuario. Cuando graba un recordatorio, el contador de mensajes aumentará y el recordatorio se puede reproducir de la misma manera que los mensajes del contestador automático. La grabación de recordatorios puede seguir funcionando incluso cuando el contestador automático esté apagado.

### *Uso de . l menú*

- 1. Presione **<OK/MENU>** (correcto/menú) y **<UP/DOWN>** (subir/bajar) para seleccionar "Answering sys" (sistema de respuesta).
- 2. Presione **<OK/MENU>** y **<UP/DOWN>** para seleccionar "Record memo" (grabar recordatorio).
- 3. Presione **<OK/MENU>**, espere la señal sonora para comenzar a grabar el recordatorio, presione 5 al terminar. Escuchará "Recorded" (grabado) y luego una señal sonora.

**Nota:** *Si la memoria está llena, durante la grabación del recordatorio, escuchará un tono y la pantalla volverá a modo de espera.*

### *Mensajes de llamadas entrantes (ICM)*

Si el contestador automático está ENCENDIDO, cuando ingresa una llamada, el contestador automático atenderá esa llamada con la presentación y luego una señal sonora. La persona que llama puede dejar un mensaje de hasta 1, 2 o 3 minutos o de una duración ilimitada según la memoria disponible del contestador. Si el monitoreo de llamadas está activado (ver sección 9.6.5), la voz de la persona que llama también se escuchará por el altavoz para monitorear la llamada y decidir si desea que el contestador automático grabe el mensaje o hablar directamente con la persona que llama.

En cualquier momento, si desea atender la llamada, puede levantar el auricular con cable o presionar **<SPEAKERPHONE>** (altavoz) para interceptar la llamada y hablar con la persona que llama directamente. La grabación del mensaje se detendrá de manera automática. Si el contestador automático está en proceso de grabación, se guardará el mensaje grabado.

Puede usar el auricular con cable, el altavoz o el auricular inalámbrico para interceptar la llamada y hablar con la persona que llama. Luego el mensaje grabado se guardará como mensaje nuevo, a menos que el usuario presione STOP (detener) durante la grabación. En este caso, el mensaje no se guardará como mensaje nuevo.

### **Sistema de respuesta automática**

### *Configurar demora de la respuesta*

Puede configurar la cantidad de timbres antes de que el contestador automático responda y comience a reproducir su presentación. Puede configurar el sistema de respuesta para que atienda después de dos a seis timbres o "TIME SAVER" (que ahorre tiempo).

Cuando llama para acceder a sus mensajes de manera remota, si su contestador automático está configurado en modo de ahorro, responderá después de 2 timbres si tiene mensajes nuevos. Responderá después de 6 timbres si no tiene mensajes nuevos, de modo que si llama y no lo atiende después de 2 timbres, puede colgar y ahorrarse los gastos de la llamada.

- 1. Presione **<OK/MENU>** (correcto/menú) y **<UP/DOWN>** (subir/bajar) para seleccionar "Answering sys" (sistema de respuesta).
- 2. Presione **<OK/MENU>** y **<UP/DOWN>** para seleccionar "Ans sys setup" (configuración del sistema de respuesta).
- 3. Presione **<OK/MENU>** y **<UP/DOWN>** para seleccionar "# of rings" (n.º de timbres).
- 4. Vaya a **<OK/MENU>** y **<UP/DOWN>** para seleccionar la demora deseada disponible en opciones de 2, 3, 4 (predeterminada), 5, 6 o modo de ahorro.
- 5. Presione **<OK/MENU>** para confirmar. Aparece "Saved" (guardado).

### *Configurar tiempo de grabación de los mensajes entrantes*

Puede configurar el tiempo máximo de grabación de los mensajes entrantes.

- 1. Presione **<OK/MENU>** (correcto/menú) y **<UP/DOWN>** (subir/bajar) para seleccionar "Answering sys" (sistema de respuesta).
- 2. Presione **<OK/MENU>** y **<UP/DOWN>** para seleccionar "Ans sys setup" (configuración del sistema de respuesta).
- 3. Presione **<OK/MENU>** y **<UP/DOWN>** para seleccionar "Recording time" (tiempo de grabación).
- 4. Presione **<OK/MENU>** y **<UP/DOWN>** para seleccionar su tiempo de grabación deseado de las opciones disponibles: 1 min., 2 min. (predeterminada), 3 min.
- 5. Presione **<OK/MENU>** para confirmar. Aparece "Saved" (guardado).

### *Configurar idioma de la presentación*

El contestador automático responde con la presentación cuando atiende una llamada. Existe una presentación preconfigurada para cada modo "ANS & REC" (responder y grabar) o modo "ANSWER ONLY" (solo respuesta).Podrá seleccionar el idioma de presentación deseado.

- 1. Presione **<OK/MENU>** (correcto/menú) y **<UP/DOWN>** (subir/bajar) para seleccionar "Answering sys" (sistema de respuesta).
- 2. Presione **<OK/MENU>** y **<UP/DOWN>** para seleccionar "Ans sys setup" (configuración del sistema de respuesta).
- 3. Presione **<OK/MENU>** y **<UP/DOWN>** para seleccionar "Voice language" (voz).
- 4. Presione **<OK/MENU>** y **<UP/DOWN>** para seleccionar el idioma deseado.
- 5. Presione **<OK/MENU>** para confirmar. Aparece "Saved" (guardado).

#### *Activar o desactivar el monitoreo de llamadas*

Puede seleccionar activar o desactivar el monitoreo de llamadas en la base.

- 1. Presione **<OK/MENU>** (correcto/menú) y **<UP/DOWN>** (subir/bajar) para seleccionar "Answering sys" (sistema de respuesta).
- 2. Presione **<OK/MENU>** y **<UP/DOWN>** para seleccionar "Ans sys setup" (configuración del sistema de respuesta).
- 3. Presione **<OK/MENU>** y **<UP/DOWN>** para seleccionar "Call screening" (monitoreo de llamadas).
- 4. Presione **<OK/MENU>** y **<UP/DOWN>** para seleccionar ON (encendido) u OFF (apagado).
- 5. Presione **<OK/MENU>** para confirmar. Aparece "Saved" (guardado).

### *Cambiar el código de acceso remoto*

Su teléfono le permite revisar sus mensajes o escuchar su contestador automático llamándolo cuando esté lejos del hogar y el acceso remoto esté encendido.

- 1. Presione **<OK/MENU>** (correcto/menú) y **<UP/DOWN>** (subir/bajar) para seleccionar "Answering sys" (sistema de respuesta).
- 2. Presione **<OK/MENU>** y **<UP/DOWN>** para seleccionar "Ans sys setup" (configuración del sistema de respuesta).

- 3. Presione **<OK/MENU>** y **<UP/DOWN>** para seleccionar "Remote code" (código remoto).
- 4. Presione **<OK/MENU>** y use el teclado numérico para ingresar un código de acceso remoto de 2 dígitos.
- 5. Presione **<OK/MENU>** para confirmar; escuchará una señal sonora de confirmación.

#### *Activar o desactivar el tono de alerta de mensajes*

Puede seleccionar activar o desactivar el tono de alerta de los mensajes (para las llamadas perdidas).

- 1. Presione **<OK/MENU>** (correcto/menú) y **<UP/DOWN>** (subir/bajar) para seleccionar "Answering sys" (sistema de respuesta).
- 2. Presione **<OK/MENU>** y **<UP/DOWN>** para seleccionar "Ans sys setup" (configuración del sistema de respuesta).
- 3. Presione **<OK/MENU>** y **<UP/DOWN>** para seleccionar "Msg alert tone" (tono de alerta de mensajes).
- 4. Presione **<OK/MENU>** y **<UP/DOWN>** para seleccionar ON (encendido) u OFF (apagado).
- 5. Presione **<OK/MENU>** para confirmar. Aparece "Saved" (guardado).
# **Guía del usuario**

Microteléfono sin cuerda amplificado

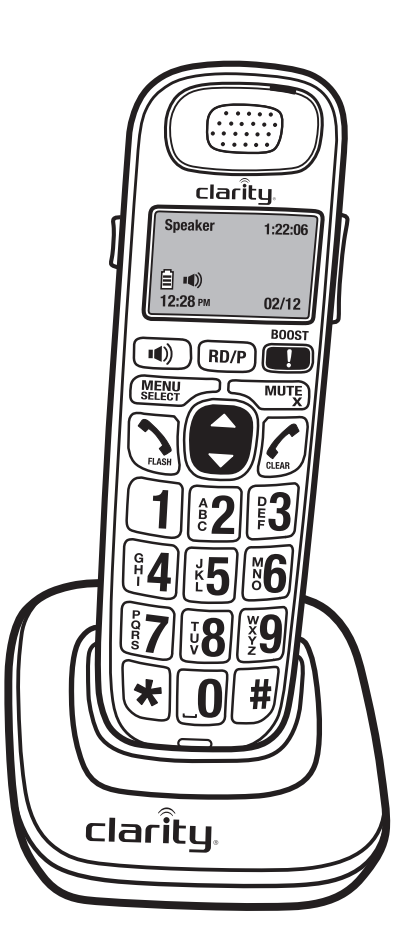

# *INSTALACIÓN DEL AURICU LAR INALÁMBRICO*

#### *Paso 1: Conecte la base de carga*

• Ubique la estación de carga **(A)** a corta distancia de la base con cable y conecte el cable de alimentación en un tomacorriente eléctrico.

#### *Paso 2: Instale baterías recargables*

- Retire la cubierta del compartimento de la batería **(B)** presionando hacia abajo con el pulgar y deslizando la cubierta hacia la parte posterior del auricular.
- Inserte las baterías **(C)** alineando el extremo positivo y el negativo de las baterías con los contactos del compartimento para que coincidan: el contacto positivo (+) con el contacto plano del compartimento de la batería, y el contacto negativo (–) con el contacto del resorte del compartimento.
- Coloque la cubierta del compartimento de la batería deslizando y presionando hacia arriba con el pulgar.

#### *Paso 3: Inserte el auricular en la base para cargar las baterías*

• Ubique el auricular en la base y cárguelo durante 16 horas la primera vez. Una señal sonora indica que el auricular está colocado como corresponde en la base o cargador.

**Nota: Utilice sólo baterías recargables NiMH.** *Consulte las Instrucciones de seguridad de la batería en la página 5 para el uso y la eliminación adecuados de las baterías.*

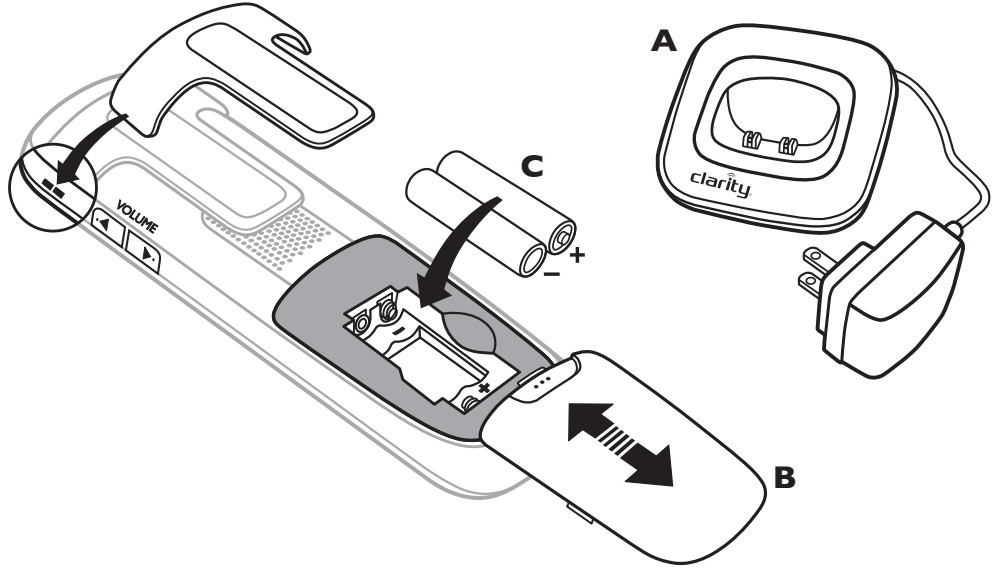

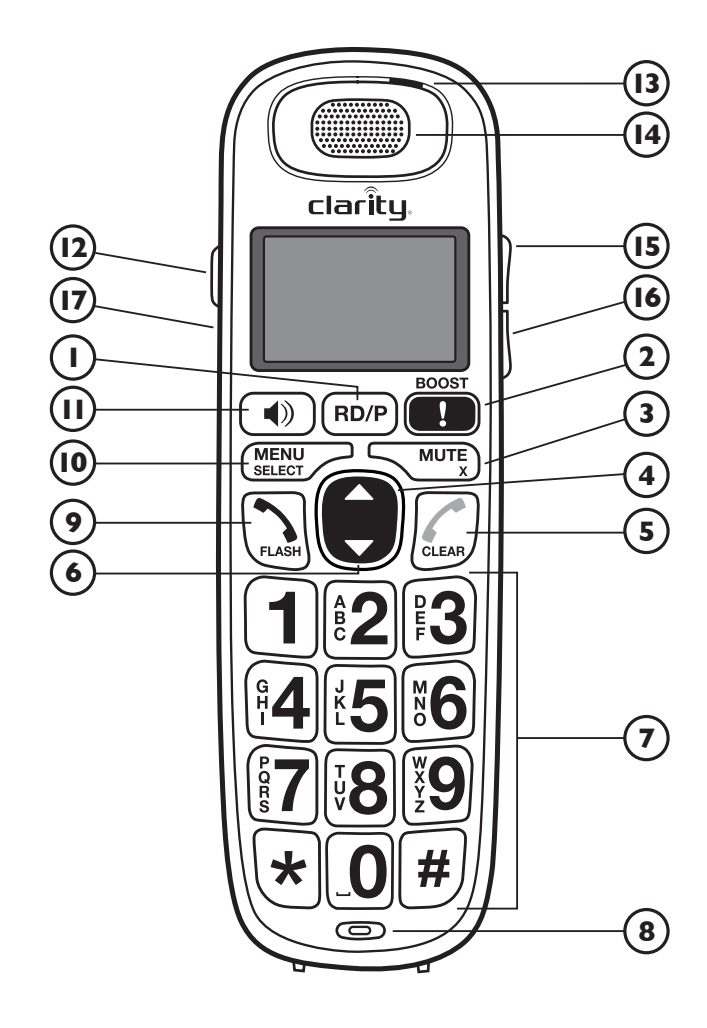

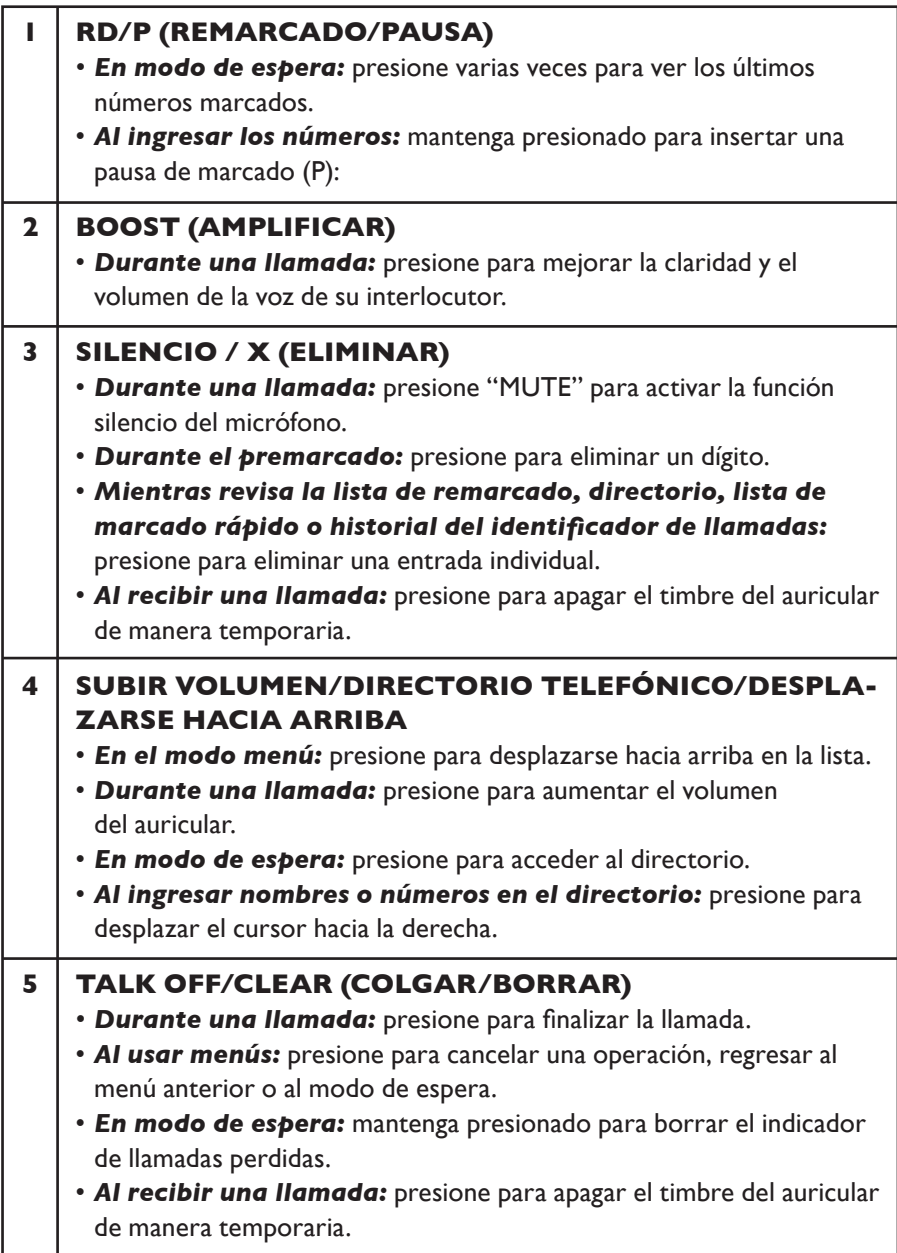

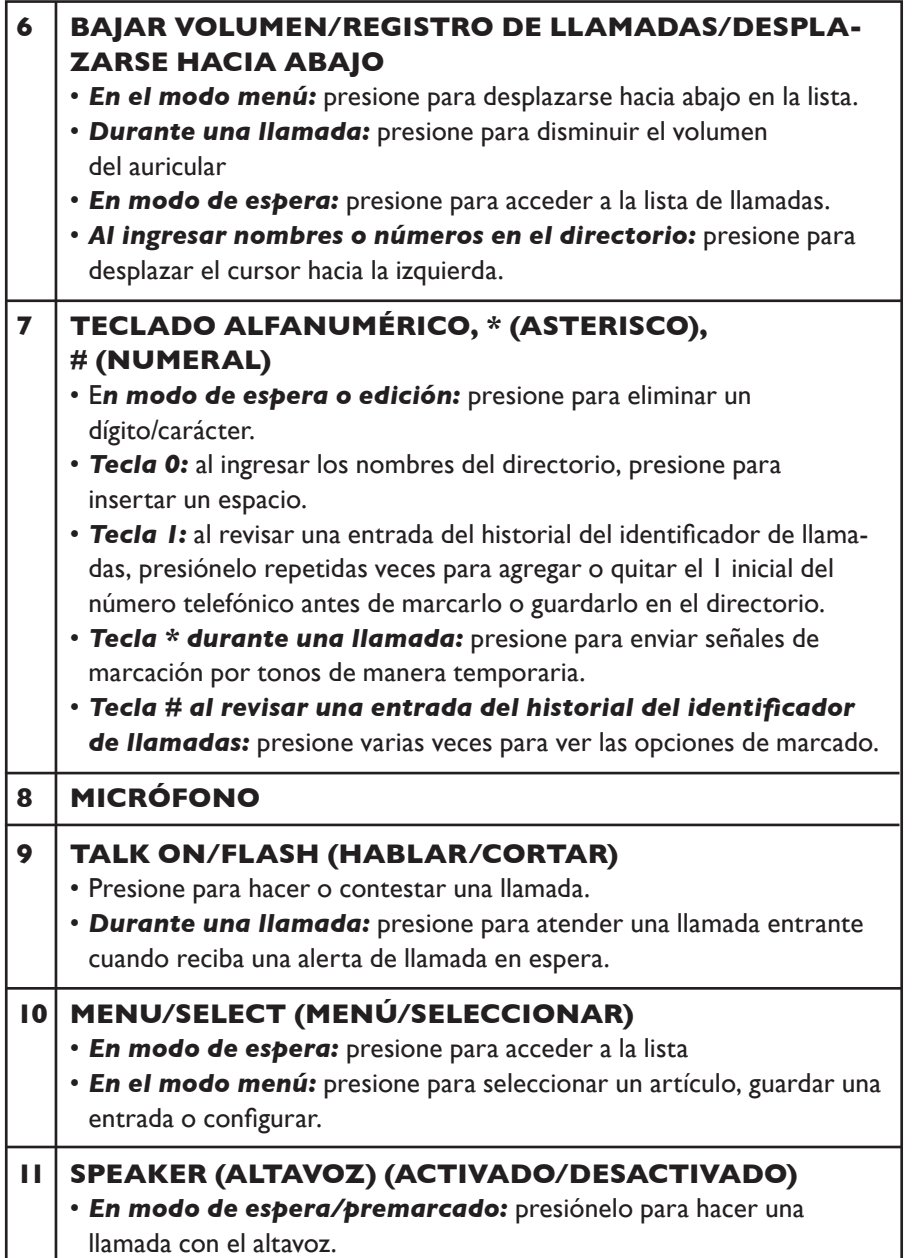

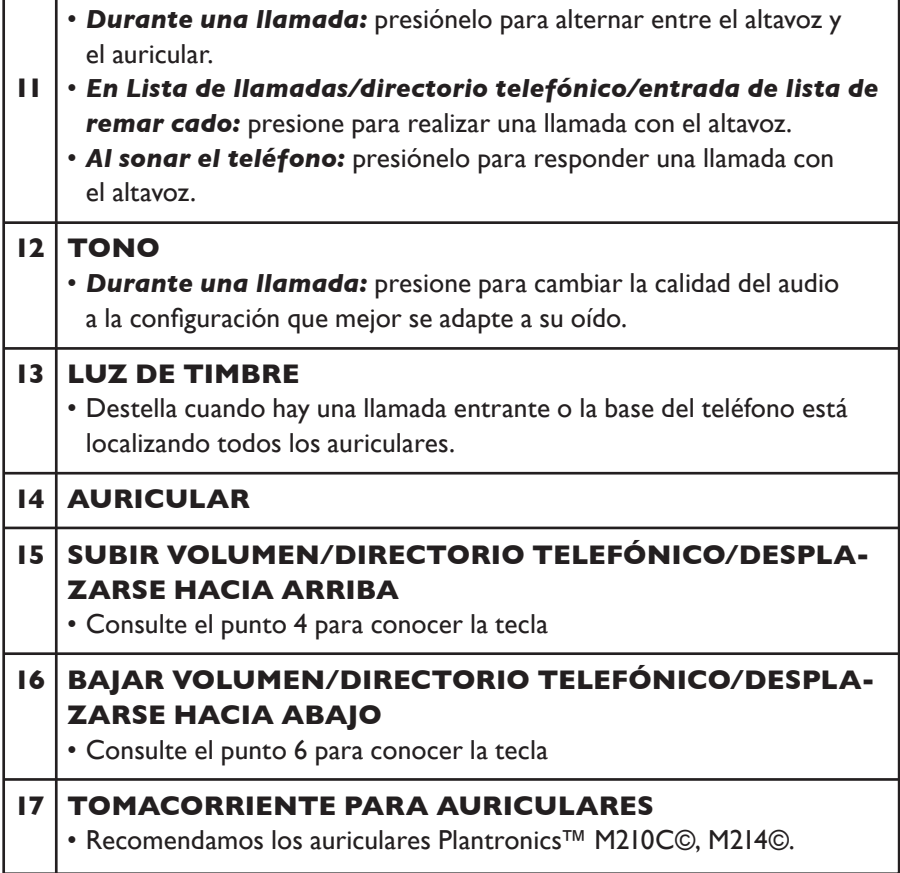

#### *La pantalla de visualización le da la información sobre el estado actual del teléfono.*

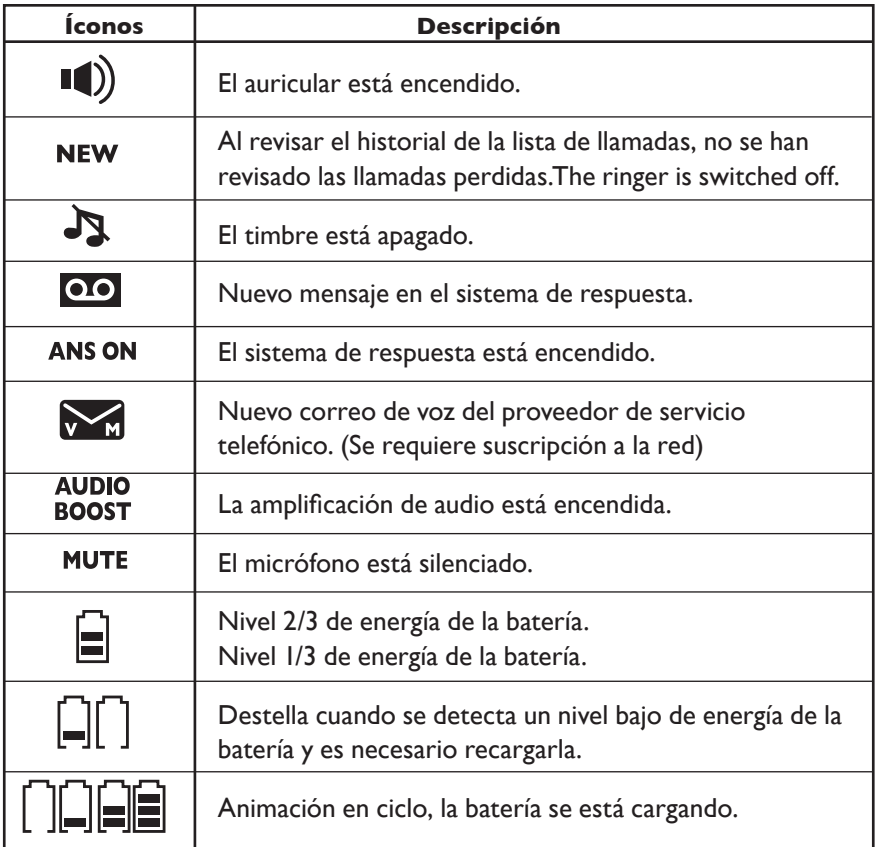

### **ESTRUCTURA DEL MENÚ**

En modo de espera, presione **<MENU/SELECT>** (menú/seleccionar) y luego **<UP/DOWN>** (subir/bajar) para desplazarse por las opciones del menú. Consulte la siguiente tabla para conocer la estructura del menú.

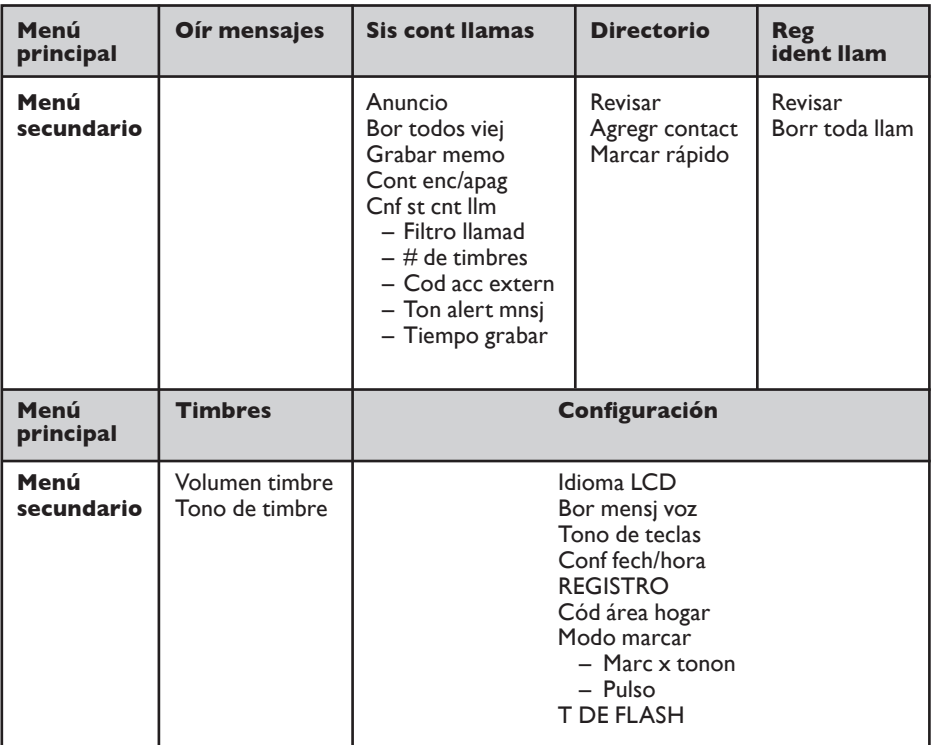

# *Conocer su teléfono inalámb rico*

La siguiente tabla muestra dónde se encuentra cada letra y signo de puntuación. Es útil al almacenar un nombre en el directorio telefónico.

En modo de edición, aparece un cursor que indica la posición actual de ingreso de texto. Está ubicado a la derecha del último carácter ingresado.

#### *Indicaciones:*

- 1. Una vez seleccionado un carácter, el cursor se moverá a la posición siguiente después de una breve pausa.
- 2. Puede mover el cursor dentro del texto con las teclas **<UP/DOWN>** (subir/bajar).
- 3. Presione **<MUTE/X>** (silencio/X) para borrar el último carácter/dígito.
- 4. Mantenga presionada la tecla <MUTE/X> para borrar la última cadena de texto.

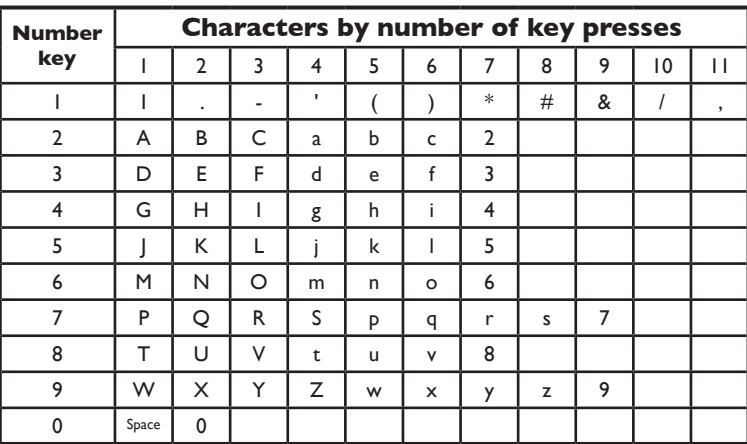

#### **Tabla de teclas**

**Nota:** *Al ingresar un nombre en el directorio, la primera letra de cada palabra automáticamente se ingresará en mayúscula.*

### **Configuraciones del tono de audio**

Utilice esta función para cambiar la calidad del audio del auricular a la configuración que mejor se adapte a su oído.

Mientras esté con una llamada, presione **TONE** (tono) varias veces para seleccionar una configuración de ecualización: "Bass", "Natural", "Treble 1" o "Treble 2" (grave, natural, agudo 1 o agudo 2). La opción predeterminada es Natural. La configuración del tono permanece fija hasta que la cambie de nuevo.

### *Amplificación del audio*

Aumente la claridad y el volumen de la voz de la persona que llama en el auricular, hasta 35dB.

#### *Para activar esta función*

- 1. Mientras esté con una llamada en el auricular, presione **AUDIO BOOST** (amplificar audio). Aparecerá el ícono hasta que apague la función.
- 2. Presione **AUDIO BOOST** cada vez que desee activar esta función.

#### *Para apagar esta función*

- 1. Presione **AUDIO BOOST** (amplificar audio).
	- $-$  O –
- 2. Esta función se apaga cuando cambia del auricular (uso de auricular normal) al altavoz.

**Nota:** *Audio Boost finaliza cuando usted finaliza la llamada. Si finaliza una llamada con esta función encendida, el volumen del auricular regresa automáticamente al nivel 1 (la configuración mínima) durante el resto de la llamada.*

### *Control de volumen (auricular y altavoz)*

#### *Durante una llamada*

Presione <**UP/DOWN>** (subir/bajar) para aumentar o disminuir el nivel de volumen de la llamada. Se muestra la configuración actual. Cuando el volumen alcanza la configuración mínima o máxima, se escuchan señales sonoras. Cuando finalice la llamada, la configuración permanecerá en el último nivel seleccionado.

**Nota:** *La configuración de volumen del auricular (1-5) y la del volumen del altavoz (1-6) son independientes.* 

#### *Silencio*

Utilice la función de silencio MUTE para apagar el micrófono mientras esté con una llamada. Podrá escuchar a su interlocutor, pero él no lo escuchará a usted.

#### *Para silenciar la llamada*

Durante una llamada, presione **<MUTE/X>** (silencio/X). Cuando el modo de silencio está activo, la pantalla del auricular muestra Muted (silencio) durante unos pocos segundos y aparece el ícono MUTE (silencio) hasta que apague la función. O el modo de silencio se apaga de manera automática cuando finaliza la llamada.

**Nota:** *También se apaga automáticamente al presionar <TALK ON/FLASH> (hablar/ corte) para atender la segunda llamada en espera.*

#### *Para salir del modo de silencio*

Cuando el modo de silencio esté encendido, presione **<MUTE/X>** (silencio/X) y luego hable de nuevo. Cuando el modo de silencio está desactivado, en la pantalla del auricular aparecerá de manera temporaria **Microphone on (micrófono activado).**

### **Hacer una llamada**

#### *Premarcado:*

Primero ingrese el número de teléfono y luego presione **<TALK ON/FLASH>** (hablar/corte) o <SPEAKER> (altavoz) para marcar el número. Presione **<TALK OFF/ CLEAR>** (colgar/borrar) o <MUTE/X> (silencio/X) para borrar la entrada.

#### *Marcación directa*

Presione **<TALK ON/FLASH>** (hablar/corte) o <SPEAKER> (altavoz) para acceder al tono de marcación, luego ingrese el número de teléfono.

#### *Marcación de un número de marcado rápido*

- 1. En modo de espera, mantenga presionada una tecla numérica (0 a 9) para ver la entrada de marcado rápido deseada.
- 2. El auricular marca automáticamente el número mostrado.

 $-$  O –

3. Presione **<TALK OFF/CLEAR>** (colgar/borrar) para dejar de marcar el número mostrado.

**Nota:** *Es necesario que primero configure el número de marcado rápido. Si la ubicación de marcado rápido que ha seleccionado está vacía, la pantalla muestra la lista de marcado rápido.* 

#### *Llamada desde el directorio*

- 1. En el modo de espera, presione **<UP>** (subir) para acceder al directorio. También puede presionar **<MENU/SELECT>** (menú/seleccionar) para acceder al directorio desde el menú principal.
- 2. Presione **<UP>** (subir) o **<DOWN>** (bajar) para seleccionar la entrada de directorio deseada.
- 3. Presione **<TALK ON/FLASH>** (hablar/corte) o <SPEAKER> (altavoz) para marcar la entrada seleccionada.

#### *Llamada desde CID*

- 1. En el modo de espera, presione **<DOWN>** (bajar) para acceder al CID. También puede presionar **<MENU/SELECT>** (menú/seleccionar) para acceder al CID desde el menú principal.
- 2. Presione **<UP/DOWN>** (subir/bajar) para seleccionar la entrada de CID deseada.
- 3. Presione **<TALK ON/FLASH>** (hablar/corte) o <SPEAKER> (altavoz) para marcar la entrada seleccionada.

#### *Llamada desde la lista de remarcado*

- 1. En modo de espera, presione **<RD/P>** para acceder a la lista de remarcado.
- 2. Presione **<UP>** (subir) o **<DOWN>** (bajar) para seleccionar el número de remarcado deseado.
- 3. Presione **<TALK ON/FLASH>** (hablar/corte) o <SPEAKER> (altavoz) para marcar el número seleccionado.

**Nota:** *Su auricular mide automáticamente la duración de cada llamada. El temporizador de llamada se mostrará en pocos segundos después de haber realizado la llamada. Se muestra en el formato de horas, minutos y segundos.*

#### *Tono de marcación temporario*

Si tiene solo un servicio de marcación por pulsos (disco), puede cambiar temporalmente de marcación por pulso a marcación por tono durante una llamada.

Durante una llamada, presione <\*>. Los botones presionados después de esto envían señales de marcación por tono. El teléfono automáticamente regresa al modo de marcación por pulso después de finalizar la llamada.

#### *Respuesta a una llamada*

Cuando el teléfono suene, presione **<TALK ON / FLASH>** (hablar/corte) para usar el auricular.

– O –

Presione **<SPEAKER > (**altavoz) para usar el altavoz.

#### *Finalización de una llamada*

Durante una llamada desde el auricular, presione **<TALK OFF/ CLEAR>** (colgar/borrar) para finalizar la llamada.

– O –

Coloque el auricular en la base para terminar la llamada.

#### *Marcación en cadena*

Esta función le permite iniciar una secuencia de marcado desde números almacenados en el directorio, CID o la lista de remarcado mientras está con una llamada.

Es útil si usted desea acceder a números que no sean telefónicos (como información de cuentas bancarias o códigos de acceso) desde el directorio, CID o la lista de remarcado.

*Para acceder a un número del directorio mientras está con una llamada*

- 1. Presione **<MENU/SELECT>** (menú/seleccionar), luego **<UP/DOWN>** (subir/bajar) para seleccionar "Directory" (directorio).
- 2. Presione **<MENU/SELECT>**, luego **<UP/DOWN>** o presione las teclas de marcado (de 0 a 9) para encontrar la entrada deseada.
- 3. Presione **<MENU/SELECT>**. El teléfono marca automáticamente el número mostrado.

*Para acceder a un número del historial del CID mientras está con una llamada*

- 1. Presione **<MENU/SELECT>** (menú/seleccionar), luego **<UP/DOWN>** (subir/bajar) para seleccionar "CID".
- 2. Presione **<MENU/SELECT>**, luego **<UP/DOWN>** para desplazarse hacia la entrada deseada. (Presione "#" para ver las opciones de marcado, de ser necesario).

3. Presione **<MENU/SELECT>**. El teléfono marca automáticamente el número mostrado.

*Para acceder a la lista de remarcado mientras está con una llamada*

- 1. Presione **<RD/P>**. Aparece el número al que llamó más recientemente. Si no es el número deseado, presione **<UP/DOWN>** (subir/bajar) para desplazarse hacia el número deseado.
- 2. Presione **<MENU/SELECT>** (menú/seleccionar). El auricular marca el número mostrado.

**Nota:** *Presione <TALK OFF/CLEAR> (colgar/borrar) para salir del directorio, el historial del CID o la lista de remarcado y regresar a la llamada sin marcar el número mostrado.*

#### *Lista de remarcado*

Puede remarcar hasta 20 números de los últimos a los que llamó. Si en el directorio ha guardado un nombre con el número, en lugar del número se mostrará el nombre. El número más reciente se mostrará en la parte superior de la lista de remarcado.

*Revisión de la entrada de la lista de remarcado*

- 1. En modo de espera, presione **<RD/P>** para acceder a la lista de remarcado.
- 2. Presione **<UP/DOWN>** (subir/bajar) o <RD/ P> repetidas veces para revisar la entrada de la lista de remarcado.

*Remarcado de un número de la lista*

- 1. Siga los pasos descritos en la sección anterior.
- 2. Presione **<TALK ON/FLASH>** (hablar/corte) o <SPEAKER> (altavoz) para marcar el número de remarcado seleccionado.

*Almacenamiento de un número de remarcado en el directorio*

- 1. Siga los pasos de la sección "Revisar entrada de lista de remarcado" anterior.
- 2. Presione **<MENU/SELECT>** (menú/seleccionar) dos veces y luego use el teclado numérico para editar el número, de ser necesario.
- 3. Presione **<MENU/SELECT>** y luego utilice el teclado para ingresar el nombre.
- 4. Presione **<MENU/SELECT>** para confirmar.

*Borrar un número de remarcado*

- 1. Siga los pasos de la sección "Revisar entrada de lista de remarcado".
- 2. Mientras revisa un número de la lista, oprima <MUTE/X> (silencio/X) para borrar la entrada seleccionada. Sonará un tono de confirmación.

### *Encontrar el auricular*

Puede utilizar la función de ubicación del auricular para encontrar auriculares perdidos.

*Activar el tono de localización*

Presione **<FIND>** (encontrar) en la base del teléfono. Sonarán todos los auriculares registrados y parpadeará la leyenda \*\*Paging\*\* (localizando) en la pantalla del auricular.

*Detención del tono de localización*

Presione **<TALK ON / FLASH>** (hablar/corte), <SPEAKER> (altavoz) o cualquier tecla del teclado de marcado (0-9  $*$ , o #) en los auriculares.

– O –

Presione **<FIND>** (encontrar) en la base del teléfono o coloque el auricular en la base o cargador.

#### *Hacer una llamada interna*

Esta función está disponible solo cuando hay, al menos, dos auriculares registrados. Le permite hacer llamadas internas, transferir llamadas externas de un auricular a otro y realizar llamadas en conferencia.

*Intercomunicación con otro auricular*

- 1. En el modo de espera, presione **<MENU/SELECT>** (menú/seleccionar), luego **<UP/DOWN>** (subir/bajar) para seleccionar "Intercom" (intercomunicador).
- 2. Presione **<MENU/SELECT>**:

Si tiene dos auriculares, aparecerá la leyenda "Calling other handset" (llamando a otro auricular) en la pantalla del auricular. El otro auricular sonará y aparecerá la leyenda Other handset is calling (otro auricular está llamando).

Si tiene más de dos auriculares registrados, aparecerá Intercom to: (intercomunicar con). Utilice el teclado numérico para seleccionar el otro auricular. En la pantalla del auricular aparecerá Calling HANDSET X (llamando al auricular X). El otro auricular sonará y aparecerá HANDSET X is calling (el auricular X está llamando).

3. El auricular al que se llama suena. Presione **<TALK ON /FLASH>** (hablar/corte) o <SPEAKER> (altavoz) en el auricular al que se llama para configurar la llamada interna.

#### *Transferencia de una llamada externa de un auricular a otro*

#### *Durante una llamada externa:*

- 1. Presione **<MENU/SELECT>** (menú/seleccionar), luego **<UP/DOWN>** (subir/bajar) para seleccionar "Intercom" (intercomunicador).
- 2. Presione **<MENU/SELECT>**.

Si tiene dos auriculares, la llamada externa se pone en espera y en la pantalla del auricular aparece Calling other handset (llamando a otro auricular). El otro auricular sonará y aparecerá **Other handset is calling (otro auricular está llamando).**

Si tiene más de dos auriculares registrados, en la pantalla aparecerá Intercom to: (intercomunicar con). Utilice el teclado numérico para ingresar un número de auricular. La llamada externa se pone en espera y en la pantalla del auricular aparece **Calling HANDSET X (llamando al auricular X).** El otro auricular sonará y aparecerá HANDSET X is calling (el auricular X está llamando).

*La llamada externa se pone en espera automáticamente y el auricular al que se llama suena.*

- 1. Presione **<TALK ON /FLASH>** (hablar/corte) o <SPEAKER> (altavoz) en el auricular al que se llama para configurar la llamada interna.
- 2. Presione **<TALK OFF/CLEAR>** (colgar/borrar) en el auricular o coloque el auricular que llama en la base para finalizar la llamada actual con la parte externa. La llamada externa se transfiere al auricular al que se llama.

### *Hacer una llamada en conferencia tripartita*

Esta función permite compartir una llamada externa entre dos auriculares o un auricular y la base. Las tres partes pueden compartir la conversación y no necesitan suscribirse a la red.

Durante una llamada externa, presione **<TALK/FLASH>** (hablar/corte) o <SPEAKER> (altavoz) en el auricular para establecer la llamada en conferencia si otro auricular atendió la llamada.

**Nota:** *Cualquier auricular que cuelgue durante una llamada dejará al resto de los auriculares aún conectados con el interlocutor externo.*

Su teléfono puede almacenar hasta 100 entradas de directorio con nombres y números. Cada entrada de directorio puede tener un máximo de 30 dígitos para el número de teléfono y 15 caracteres para el nombre.

### **Agregar una nueva entrada de directorio**

En el modo de espera, presione **<MENU/SELECT>** (menú/seleccionar), luego **<UP/DOWN>** (subir/bajar) para seleccionar "Directory" (directorio).

- 1. Presione **<MENU/SELECT>**, luego **<UP/DOWN>** para seleccionar "Add contact" (agregar contacto).
- 2. Presione **<MENU/SELECT>** y luego utilice el teclado para ingresar el número. – O –

*Copie el número desde la lista de remarcado*

- 1. Presione **<RD/P>**.
- 2. Presione **<UP/DOWN>** (subir/bajar) o <RD/ P> repetidas veces para localizar el número a copiar.
- 3. Presione **<MENU/SELECT>** (menú/seleccionar) para copiar el número.
- 4. Presione **<MENU/SELECT>** y luego utilice el teclado para ingresar el nombre.
- 5. Presione **<MENU/SELECT>** para almacenar la entrada de directorio.

#### **Nota:**

*Al ingresar el número y el nombre*

- 1. Presione **<UP>** (subir) o **<DOWN>** (bajar) para mover el cursor hacia la derecha o la izquierda.
- 2. Mantenga presionado **<RD/P>** para ingresar una pausa de marcado (aparece una P).
- 3. Presione **<MUTE/X>** (silencio/X) para borrar un dígito o carácter.
- 4. Mantenga presionada <MUTE/X> para borrar todos los dígitos o caracteres.

#### *Ver una entrada de directorio*

- 1. En el modo de espera, presione **<UP>** (subir) para acceder al directorio.  $O -$
- 2. Presione **<MENU/SELECT>** (menú/seleccionar) y **<UP/DOWN>** (subir/bajar) para seleccionar "Directory" (directorio). Presione **<MENU/SELECT>** dos veces para seleccionar "Review" (revisar).

3. Presione **<UP/DOWN>** para ver las entradas del directorio. Las entradas aparecen en orden alfabético según la primera letra del nombre.

#### *Buscar una entrada del directorio por nombre*

- 1. En el modo de espera, presione **<UP>** (subir) para mostrar la primera entrada del directorio.
- 2. Cuando aparece una entrada, presione las teclas del teclado de marcado (0-9) para comenzar una búsqueda por nombre (búsqueda alfabética). Si hay una entrada en el directorio que comienza con esa letra, el directorio muestra el primer nombre con la primera letra asociada con la tecla. Presione **<UP/DOWN>** (subir/bajar) para desplazarse por las entradas que comienzan con esa letra.
- 3. Para ver otros nombres que comienzan con las letras de la misma tecla, mantenga presionada la tecla hasta que se muestre la letra deseada. Los nombres aparecen en orden alfabético.

*Por ejemplo, si tiene los nombres Jennifer, Jessie, Kevin y Linda en el directorio:*

Si presiona 5 (JKL) una vez, aparecerá la letra J y luego Jennifer.

Si presiona 5 (JKL) una vez, aparecerá la letra J. Presione **<DOWN>** (bajar). Aparecerá Jessie.

Si presiona 5 (JKL) dos veces, aparecerá K y luego Kevin.

Si presiona 5 (JKL) tres veces, aparecerá la L y luego Linda.

Si presiona 5 (JKL) cinco veces, aparecerá la letra J y luego Jennifer nuevamente.

**Nota:** *Si presiona una tecla (0-9) y ningún nombre comienza con las letras de esa tecla, el directorio muestra la entrada que corresponde a la siguiente letra del directorio.* 

#### *Editar una entrada de directorio*

- 1. En el modo de espera, presione **<UP>** (subir) para acceder al directorio. – O –
- 2. Presione **<MENU/SELECT>** (menú/seleccionar) y **<UP/DOWN>** (subir/bajar) para seleccionar "Directory" (directorio). Presione **<MENU/SELECT>** dos veces para seleccionar "Review" (revisar).
- 3. Presione **<UP/DOWN>** para seleccionar la entrada de directorio o buscar una entrada de directorio por nombre.

- 4. Presione **<MENU/SELECT>** y utilice el teclado para editar el número, de ser necesario.
- 5. Presione **<MENU/SELECT>**, luego utilice el teclado para editar el nombre, de ser necesario.
- 6. Presione **<MENU/SELECT>** para confirmar.

#### *Borrar una entrada de directorio*

- 1. En el modo de espera, presione **<UP>** (subir) para acceder al directorio. – O –
- 2. Presione **<MENU/SELECT>** (menú/seleccionar) y **<UP/DOWN>** (subir/bajar) para seleccionar "Directory" (directorio). Presione **<MENU/SELECT>** dos veces para seleccionar "Review" (revisar).
- 3. Presione **<UP/DOWN>** para seleccionar la entrada de directorio deseada.
- 4. Presione <**MUTE/X>** (silencio/X). Aparece "Delete contact?" (¿borrar contacto?).
- 5. Presione **<MENU/SELECT>** para confirmar. O presione **<TALK OFF/ CLEAR>** (colgar/borrar) para salir sin borrar la entrada seleccionada.

**Nota:** *Si la entrada del directorio que borró también está en la ubicación de marcado rápido, el teléfono despejará automáticamente la ubicación de marcado rápido que ocupaba esa entrada.*

Este teléfono cuenta con 10 ubicaciones de marcado rápido a las cuales puede asignar números telefónicos desde el directorio. Para hacerlo, mantenga presionadas las teclas de dígitos respectivas desde el modo de espera.

### **Agregar un número de marcado rápido**

- 1. En el modo de espera, presione **<MENU/SELECT>** (menú/seleccionar), luego <UP/DOWN> (subir/bajar) para seleccionar "Directory" (directorio).
- 2. Presione **<MENU/SELECT>**, luego **<UP/DOWN>** para seleccionar "Speed dial" (marcado rápido).
- 3. Presione **<MENU/SELECT>** y **<UP/DOWN>** para seleccionar una ubicación vacía de marcado rápido.
- 4. Presione **<MENU/SELECT>** para acceder a la lista de directorio, luego presione **<UP/DOWN>** para seleccionar la entrada de directorio deseada.

5. Presione **<MENU/SELECT>** para confirmar. El nombre de la entrada de directorio deseada aparece en la ubicación de marcado rápido seleccionada.

**Nota:** *Si el directorio está vacío, cuando presione Menu/Select (menú/seleccionar) en el paso 4, aparecerá Directory empty (directorio vacío).*

Si la ubicación de marcado rápido seleccionada está ocupada, la nueva entrada de directorio seleccionada remplazará a la anterior. Tenga cuidado de no remplazar entradas que no desee borrar de las ubicaciones de marcado rápido.

#### *Marcar el número de marcado rápido*

1. En modo de espera, mantenga presionada una tecla numérica (0 a 9) para ver la entrada de marcado rápido deseada. El auricular marca automáticamente el número mostrado.

 $\Omega$  –

2. Presione **<TALK OFF/CLEAR>** (colgar/borrar) en un segundo para dejar de marcar el número mostrado.

**Nota:** *Si la ubicación de marcado rápido que ha seleccionado está vacía, aparece la lista de marcado rápido.*

#### *Borrar el número de marcado rápido*

- 1. En el modo de espera, presione **<MENU/SELECT>** (menú/seleccionar), luego **<UP/DOWN>** (subir/bajar) para seleccionar "Directory" (directorio).
- 2. Presione **<MENU/SELECT>**, luego **<UP/DOWN>** para seleccionar "Speed dial" (marcado rápido).
- 3. Presione **<MENU/SELECT>** y **<UP/DOWN>** para desplazarse a una ubicación de marcado rápido.
- 4. Presione **<MUTE/X>** (silencio/X) para borrar la ubicación de marcado rápido seleccionada. Sonará un tono de confirmación. Borrar las ubicaciones de marcado rápido no afecta las entradas del directorio.

### **Visualización del identificador de llamadas (dependiente de la red)**

Este producto admite los servicios de identificador de llamadas ofrecidos por la mayoría de los proveedores de servicios de telefonía. Si se ha suscrito al servicio de identificador de llamadas y siempre y cuando la identidad de quien llame no se almacene, se mostrará el número de quien llame junto con la fecha y la hora de la llamada (si la red lo proporciona).

El teléfono almacena información de identificación de llamada de las últimas 50 llamadas entrantes del CID. Cada entrada puede tener hasta 30 dígitos para el número de teléfono y 15 caracteres para el nombre. Las entradas se almacenan en orden cronológico inverso. El teléfono borra las entradas anteriores cuando el registro está lleno para dar lugar a las nuevas llamadas. Si tiene más de un auricular, esa información es común a todos los auriculares, por lo tanto, los cambios que se hagan en cualquier auricular se reflejan en el resto. Si responde una llamada antes de que la información aparezca en pantalla, no figura en el historial del identificador de llamadas.

**Nota:** *La información del identificador de llamadas podría no estar disponible para todas las llamadas entrantes. La persona que llama podría ocultar su nombre y/o número telefónico de manera intencional.*

#### *Indicador de llamadas perdidas (nuevas)*

Cuando usted tiene llamadas que no se han revisado, en la pantalla de espera del auricular aparece **XX missed calls (XX llamadas perdidas).**

Todas las entradas que no se hayan revisado se cuentan como llamadas perdidas (nuevas). Cada vez que revisa una entrada del historial del identificador de llamadas marcada como NEW (nueva), la cantidad de llamadas perdidas disminuye de a una. Si no desea revisar las llamadas (nuevas) perdidas una por una, pero tampoco quiere que se eliminen del historial de identificación de llamadas, mantenga presionado <TALK OFF/ CLEAR> (colgar/ borrar) durante cuatro segundos cuando el auricular esté en el modo de espera. Todas las entradas del historial del identificador de llamadas se consideran antiguas (revisadas) y el mensaje de llamadas perdidas desaparece.

### *Información faltante de identificación de llamadas*

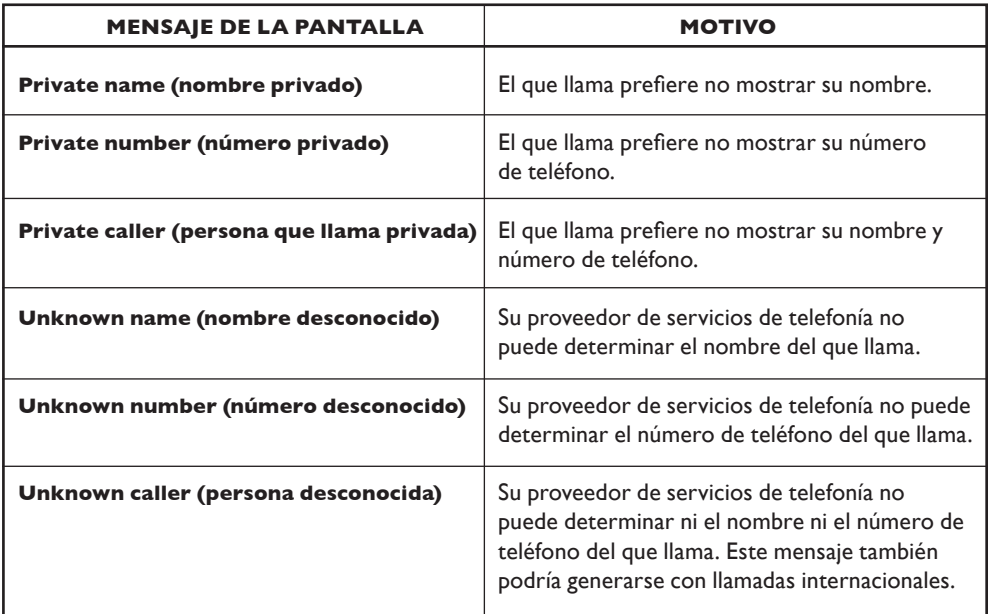

#### *Ver entradas del CID*

Revise el CID para averiguar quién llamó, devolver la llamada o copiar el nombre y el número de quien llamó en su directorio. El CID aparece vacío si no posee registros. Con el auricular en el modo de espera, presione **<DOWN>** (bajar) para revisar las entradas del CID en orden cronológico inverso, comenzando por la llamada más reciente.

1. Presione **<DOWN>** (bajar) para acceder al CID.

 $-$  O –

- 2. Presione **<MENU/SELECT>** (menú/seleccionar), luego **<UP/DOWN>** (subir/bajar) para seleccionar "CID".
- 3. Presione **<MENU/SELECT>** dos veces para seleccionar "Review" (revisar).
- 4. Presione **<UP/DOWN>** para navegar por las entradas CID.

**Nota:** *Cuando revise una entrada de la lista de llamadas, presione el botón # en forma reiterada para visualizar el número en diferentes formatos.*

Por ejemplo, si el número se muestra como **123-456-7890**, los diferentes formatos serán:

456-7890 1-456-7890 123-456-7890 1-123-456-7890

Puede elegir el formato de número deseado para números de llamada local o de larga distancia antes de marcar o guardarlo en el directorio.

El ícono NEW (nuevo) desaparece después de que se haya revisado la nueva llamada.

#### *Almacenar un número de CID en el directorio*

- 1. Siga los pasos 1 y 2 en la sección Ver entradas del CID.
- 2. Presione **<MENU/SELECT>** (menú/seleccionar) y utilice el teclado para editar el número, de ser necesario.
- 3. Presione **<MENU/SELECT>** para ingresar el nombre.
- 4. Presione **<MENU/SELECT>** para confirmar.

#### *Eliminar una entrada de CID*

- 1. Siga los pasos 1 y 2 en la sección Ver entradas del CID.
- 2. Presione **<MENU/X>** (menú/X) para eliminar la entrada seleccionada. El auricular muestra "Deleting..." (borrando) con un tono de confirmación. Después de haber borrado la entrada, no puede recuperarla.

#### *Borrar toda la lista del CID*

- 1. En el modo de espera, presione **<MENU/SELECT>** (menú/seleccionar), luego **<UP/DOWN>** (subir/bajar) para seleccionar "CID".
- 2. Presione **<MENU/SELECT>**, luego **<UP/DOWN>** para seleccionar "Del all calls" (eliminar todas las llamadas).
- 3. Presione **<MENU/SELECT>** para confirmar. Aparecerá "Delete all calls?" (¿eliminar todas las llamadas?).
- 4. Presione **<MENU/SELECT>** para reconfirmar.

### **Configuración del auricular**

Su teléfono incluye una selección de parámetros que puede modificar para personalizar el equipo a su gusto.

### *Configuración del idioma del LCD*

Puede seleccionar el idioma utilizado para las visualizaciones de pantalla.

- 1. En el modo de espera, presione **<MENU/SELECT>** (menú/seleccionar), luego **<UP/DOWN>** (subir/bajar) para seleccionar "Settings" (configuraciones).
- 2. Presione **<MENU/SELECT>**, luego **<UP/DOWN>** para seleccionar "LCD language" (idioma del LCD).
- 3. Presione **<MENU/SELECT>**, luego **<UP/DOWN>** para seleccionar inglés, francés o español.
- 4. Presione **<MENU/SELECT>** para confirmar.

### *Indicador (mensaje visual) de correo de voz*

Si se suscribe a un servicio de mensaje de voz ofrecido por su proveedor de servicio telefónico, esta función le brinda una indicación visual cuando tiene mensajes de correo de voz nuevos. Aparece "New voicemail" (nuevo mensaje de voz)  $\mathbf{v}_i$  y el ícono en la pantalla del auricular.

### *Borrar indicación de mensaje de voz*

Utilice esta función cuando el teléfono indique que hay un nuevo mensaje de voz, pero no hay ninguno. Eso puede suceder, por ejemplo, cuando ha accedido a su casilla de mensaje de voz mientras estaba lejos de casa. Esta función solo apaga el mensaje

"New voicemail" (nuevo correo de voz)  $\mathbb{Z}$  y el ícono mostrados, pero no borra los mensajes del correo de voz. Mientras tenga nuevos mensajes de correo de voz, su proveedor de servicios telefónicos continuará enviando la señal para encender el indicador.

*Apagar el indicador de nuevo correo de voz de manera manual*

- 1. En el modo de espera, presione **<MENU/SELECT>** (menú/seleccionar), luego **<UP/DOWN>** (subir/bajar) para seleccionar "Settings" (configuraciones).
- 2. Presione **<MENU/SELECT>**, luego **<UP/DOWN>** para seleccionar "Clr voicemail" (borrar correo de voz).
- 3. Presione **<MENU/SELECT>**. Aparece "Turn off indicator?" (¿apagar el indicador?).

4. Presione **<MENU/SELECT>** para desactivar la indicación de correo de voz. Sonará un tono de confirmación.

 $O -$ 

5. Presione **<TALK OFF/CLEAR>** (colgar/borrar) para finalizar.

**Nota:** *Para obtener información sobre el uso del servicio de correo de voz, comuníquese con su proveedor de servicios de telefonía.*

#### *Configurar fecha y hora*

Necesitará establecer la hora y la fecha correctas de manera que sepa cuándo recibió las entradas de la lista de llamadas.

- 1. Presione **<MENU/SELECT>** (menú/seleccionar), luego **<UP/DOWN>** (subir/bajar) para seleccionar "Settings" (configuraciones).
- 2. Presione **<MENU/SELECT>** y **<UP/DOWN>** para seleccionar "Set date/time" (configurar fecha/hora).
- 3. Presione **<MENU/SELECT>**, luego **<UP/DOWN>** para seleccionar "Date & time" (fecha y hora).
- 4. Presione **<MENU/SELECT>**, utilice el teclado para ingresar la fecha (MM/DD/AA).
- 5. Presione **<MENU/SELECT>**, luego utilice el teclado para ingresar la hora (HH:MM). Presione **<UP>** (subir) o **<DOWN>** (bajar) para elegir AM o PM.
- 6. Presione **<MENU/SELECT>** para confirmar.

### *Sincronización de hora de CID*

La sincronización de la hora de CID está programada para estar encendida. Si se suscribe al servicio de identificación de llamada, el día, mes y hora se establecen de manera automática con cada llamada entrante. Puede apagar la "CID time sync" (sincronización de hora de CID) para que el sistema utilice la fecha y hora configuradas.

- 1. En el modo de espera, presione **<MENU/SELECT>** (menú/seleccionar), luego **<UP/DOWN>** (subir/bajar) para seleccionar "Settings" (configuraciones).
- 2. Presione **<MENU/SELECT>** y **<UP/DOWN>** para seleccionar "Set date/time" (configurar fecha/hora).
- 3. Presione **<MENU/SELECT>**, luego **<UP/DOWN>** para seleccionar "CID".
- 4. Presione **<MENU/SELECT>** y **<UP/DOWN>** para seleccionar On (encendido) u Off (apagado).
- 5. Presione **<MENU/SELECT>** para confirmar su preferencia.

#### *Configurar el tono del timbre*

- 1. Presione **<MENU/SELECT>** (menú/seleccionar), luego **<UP/DOWN>** (subir/bajar) para seleccionar "Ringers" (timbres).
- 2. Presione **<MENU/SELECT>**, luego **<UP/DOWN>** para seleccionar "Ringer tone" (tono del timbre).
- 3. Presione **<MENU/SELECT>**, luego **<UP/DOWN>** para seleccionar el tono de timbre deseado (un total de 10 melodías para su selección) para llamados externos.

**Nota:** *Se reproducirá el tono de timbre respectivo mientras navegue por la lista de tonos.*

4. Presione **<MENU/SELECT>** para confirmar.

#### *Configurar la melodía del timbre*

- 1. Presione **<MENU/SELECT>** (menú/seleccionar), luego **<UP/DOWN>** (subir/bajar) para seleccionar "Ringers" (timbres).
- 2. Presione **<MENU/SELECT>**, luego **<UP/DOWN>** para seleccionar "Ringer volume" (volumen del timbre).
- 3. Presione **<MENU/SELECT>**, luego **<UP/DOWN>** para fijar el volumen del timbre (apagado, Nivel 1 a Nivel 6).

**Nota:** *Durante su selección se escuchará el volumen respectivo del timbre. Si se selecciona OFF (apagado), aparecerá el ícono.*

4. Presione **<MENU/SELECT>** para confirmar.

#### *Configurar el tono de teclas*

Cuando presiona una tecla, se emite una única señal sonora. Puede encender o apagar el tono de teclas.

- 1. Presione **<MENU/SELECT>** (menú/seleccionar), luego **<UP/DOWN>** (subir/bajar) para seleccionar "Settings" (configuraciones).
- 2. Presione **<MENU/SELECT>**, luego **<UP/DOWN>** para seleccionar "Key tone" (tono de la tecla).
- 3. Presione **<MENU/SELECT>** y **<UP/DOWN>** para seleccionar On (encendido) u Off (apagado).
- 4. Presione **<MENU/SELECT>** para confirmar.

# *RESOLUCIÓN DE PRO BLEMAS*

#### *Si tiene problemas con su contestador automático o auricular inalámbrico, pruebe las siguientes sugerencias.*

#### *La unidad no graba mensajes nuevos.*

- Verifique que el cable esté conectado a un tomacorriente eléctrico en funcionamiento.
- Asegúrese de que el contestador automático esté encendido.

#### *La persona que llama no puede dejar un mensaje.*

- El contestador automático está apagado. Verifique el interruptor de corriente.
- La memoria de mensajes está llena. Borre mensajes innecesarios.

#### *No puedo operar el contestador automático de manera remota.*

- Está ingresando el código de acceso remoto equivocado. Reinicie a configuraciones predeterminadas.
- Presiona las teclas de marcado demasiado rápido.
- El contestador automático está apagado.
- Está usando un teléfono por pulso.

#### *Al grabar una presentación o escuchar mensajes, la unidad suena y se detiene la grabación.*

• Recibe una llamada. En este caso, atienda la llamada entrante y luego grabe nuevamente su presentación.

#### *No hay tono de marcado al presionar la tecla <TALK> (hablar).*

- El cable del teléfono del contestador automático no está conectado. Verifique que el cable de la línea telefónica se haya conectado a la parte posterior de la unidad y a la salida telefónica de la pared.
- El cable de alimentación no está conectado correctamente a un tomacorriente eléctrico.
- La línea está ocupada mientras se usa otro auricular.
- Cable equivocado del teléfono. Use el cable del teléfono original provisto con la unidad.

#### *Al conectar a un PBX, no hay conexión o está equivocada después del marcado.*

• Es necesario el prefijo de marcado. Inserte el prefijo de marcado correcto.

### *Aparece "SEARC HING" (buscando).*

• El contestador automático está fuera de alcance. Reduzca el alcance.

#### *La llamada no funciona.*

• El servicio no está activado, operador equivocado, configuración equivocada. Verifique su suscripción con la red o cambie el modo de marcado.

#### *No aparecen mensajes.*

• Recargue la batería

#### *Mi auricular inalámbrico no funciona*

- Asegúrese de que el cable de la base del cargador del auricular inalámbrico esté conectado adecuadamente en un tomacorriente eléctrico en funcionamiento.
- Asegúrese de que el cable de teléfono esté bien conectado al contestador automático y a la salida de pared de la línea telefónica.
- Asegúrese de que el cable del contestador automático esté bien conectado a un tomacorriente en funcionamiento.
- Cargue la batería del auricular inalámbrico durante 16 horas, como mínimo. Para un rendimiento diario óptimo, coloque de nuevo el auricular inalámbrico en la base del cargador cuando no esté en uso.
- Si la batería está agotada, probablemente el auricular tarde unos 30 minutos en cargarse antes de que aparezca "Low battery" (batería baja).
- Reinicie la base del teléfono. Desconecte el cable de alimentación. Espere unos 15 segundos, luego vuelva a conectarlo. Espere un minuto a que el auricular inalámbrico y la base del teléfono se reinicien.
- Es posible que deba comprar una batería nueva. Utilice solo la batería recargable suministrada con la unidad o comuníquese con la línea de atención al cliente que se incluye en esta Guía del usuario para adquirir las baterías de remplazo adecuadas.

### *RESOLUCIÓN DE PRO BLEMAS*

#### *No tengo tono de marcado*

- Primero pruebe todas las sugerencias mencionadas anteriormente.
- Muévase con el auricular a un lugar más cercano a la base. Es posible que haya salido del alcance.
- Si las sugerencias anteriores no sirven, desconecte el contestador automático de la salida de la línea telefónica y conéctelo a un teléfono diferente. Si tampoco hay tono de discado en ese teléfono, el problema está en su cableado o en el servicio telefónico. Comuníquese con su proveedor de servicio telefónico (puede tener un costo).
- Es posible que el cable de su línea telefónica esté dañado. Instale un nuevo cable de línea telefónica.

#### *No puedo marcar*

- Primero pruebe todas las sugerencias mencionadas debajo de "No tengo tono de marcado".
- Asegúrese de tener tono antes de marcar. El auricular inalámbrico puede tardar uno o dos segundos en encontrar la base y producir un tono de marcado. Eso es normal.

#### *Espere un segundo más antes del marcado.*

- Asegúrese de que todos los teléfonos conectados a la misma línea telefónica estén colgados.
- Asegúrese de que el modo de marcado esté configurado en forma adecuada (marcado por pulsos o tonos) según el servicio en su área.
- Elimine cualquier tipo de ruido o interferencia. El ruido proveniente de la televisión, la radio o cualquier otro electrodoméstico puede ocasionar que el teléfono no marque como corresponde. Si no puede eliminar el sonido de fondo, pruebe silenciar el auricular inalámbrico antes de marcar o marcar desde otra habitación de su casa con menos ruido de fondo.
- Si los demás teléfonos de su hogar tienen el mismo problema, el problema está en su conexión o servicio de telefonía. Comuníquese con su proveedor de servicio telefónico (puede tener un costo).

#### *Mi auricular inalámbrico no funciona con normalidad*

• Asegúrese de que el cable de la base del cargador esté conectado adecuadamente a un tomacorriente en funcionamiento.

## *RESOLUCIÓN DE PRO BLEMAS*

- Conecte el adaptador de corriente en otro tomacorriente que no se controle mediante un interruptor de pared.
- Muévase con el auricular inalámbrico y el contestador automático a un lugar más cercano a la base del cargador. Es posible que haya salido del rango.
- Reinicie el contestador automático. Desconecte el cable de alimentación. Espere 15 segundos, luego vuelva a conectarlo. Espere un minuto a que el auricular inalámbrico y el contestador automático se reinicien.
- Otros productos electrónicos, como equipos de radioaficionados y otros teléfonos DECT, pueden causar interferencia con su teléfono inalámbrico. Trate de instalar su teléfono tan lejos como sea posible de este tipo de dispositivos electrónicos.

#### *En mi auricular inalámbrico aparece "Out of range or no pwr at base" (fuera de rango o sin energía en la base).*

- Asegúrese de que la base del cargador inalámbrico esté encendida.
- Coloque el auricular inalámbrico en la base del cargador durante un minuto para permitir la sincronización entre el auricular y la base.
- Muévase con el auricular a un lugar más cercano a la base. Es posible que se haya salido del rango.
- Reinicie la base del teléfono. Desconecte el cable. Espere 15 segundos, luego vuelva a conectarlo. Espere un minuto a que el auricular inalámbrico y la base del contestador automático se reinicien.
- Otros productos electrónicos, como equipos de radioaficionados y otros teléfonos DECT, pueden causar interferencia con su teléfono inalámbrico. Trate de instalar su teléfono tan lejos como sea posible de este tipo de dispositivos electrónicos.

#### *Tengo mala calidad de sonido cuando uso el altavoz*

- Para mejorar la calidad de sonido del altavoz, coloque el auricular hacia arriba sobre una superficie plana.
- Cuando utilice el altavoz, es fundamental que controle la interferencia en el entorno. Mientras escucha a su interlocutor, presione MUTE/X (silencio/X) para desactivar el micrófono en forma temporaria. Cuando sea su turno de hablar, recuerde volver a presionar MUTE/X para activar el micrófono.
- Una interferencia excesiva hará que el sonido del altavoz se interrumpa con frecuencia.
- Apague los dispositivos de audio que estén cerca del altavoz para tratar de controlar el ruido de fondo. También trate de evitar interrumpir a la persona del otro lado de

la línea mientras esté hablando. Si no se puede controlar el ruido de fondo, debería apagar el altavoz y regresar al modo de auricular normal.

#### *Mientras uso mi teléfono escucho otros llamados*

• Desconecte el contestador automático de la salida telefónica de la pared y conecte un teléfono diferente. Si sigue escuchando otros llamados, es probable que el problema esté en su cableado o en el servicio telefónico. Comuníquese con su proveedor de servicio telefónico (puede tener un costo).

#### *Mi auricular no suena cuando recibo una llamada*

- Asegúrese de que el timbre no esté desactivado.
- Asegúrese de que el cable esté bien conectado al contestador automático y a la salida de pared del teléfono. Asegúrese de que el cable esté bien conectado a un tomacorriente eléctrico.
- Es posible que el auricular inalámbrico esté demasiado lejos de la base.
- Cargue la batería del auricular inalámbrico durante 16 horas, como mínimo. Para un rendimiento diario óptimo, coloque de nuevo el auricular inalámbrico en la base o el cargador cuando no esté en uso.
- Es posible que tenga demasiados teléfonos conectados a su línea telefónica como para que puedan sonar al mismo tiempo. Pruebe desconectando un teléfono a la vez hasta que el teléfono comience a sonar.
- La disposición de su hogar u oficina podría estar limitando el alcance de la señal inalámbrica. Pruebe mover el contestador automático y la unidad inalámbrica a otra ubicación.
- Si los demás teléfonos de su hogar tienen el mismo problema, el problema está en su conexión o servicio de telefonía. Comuníquese con su proveedor de servicio telefónico (puede tener un costo).
- Conecte el cable de la salida de pared a un teléfono que funcione. Si el otro teléfono tiene el mismo problema, el problema está en la salida de la pared. Comuníquese con su proveedor de servicio telefónico (puede tener un costo).
- Otros productos electrónicos, como equipos de radioaficionados y otros teléfonos DECT, pueden causar interferencia con su teléfono inalámbrico. Trate de instalar su teléfono tan lejos como sea posible de este tipo de dispositivos electrónicos.
- Desconecte la batería, retírela del compartimiento y luego vuelva a colocarla y conectarla. Coloque el auricular en la base de carga. Espere a que el auricular inalámbrico

### *RESOLUCIÓN DE PRO BLEMAS*

restablezca su conexión con el contestador automático. Aguarde un minuto.

• Es posible que el cable de su línea telefónica esté dañado. Instale un nuevo cable de línea telefónica.

#### *Mi identificador de llamadas no funciona*

- La identificación de llamadas es un servicio por suscripción. Debe suscribirse mediante su proveedor de servicio telefónico para utilizar esta función.
- La llamada debe realizarse desde un área que admita la identificación de llamadas.
- Su proveedor de servicios de telefonía y el proveedor de la persona que llama deben utilizar equipos de identificación de llamadas compatibles.
- Si se suscribe a un servicio de Internet de alta velocidad por línea telefónica (conexión DSL), debe instalar un filtro DSL entre el cable de teléfono conectado a la base y la salida de pared de la línea telefónica. El filtro evita problemas de ruido y con el identificador de llamadas que causa la interferencia del DSL. Comuníquese con su proveedor de servicio de DSL para obtener más información acerca de filtros de DSL.

#### *Mi teléfono no recibe la identificación de quien llama cuando está con una llamada*

• Asegúrese de haberse suscrito a un servicio de identificación de llamadas que admita funciones de llamada en espera mediante su proveedor de servicios de telefonía. La función de identificación de llamadas sólo funciona si tanto usted como su interlocutor están en áreas que ofrecen el servicio de identificación de llamadas y si ambos proveedores de servicios telefónicos utilizan equipo compatible.

#### *¿Por qué aparece "New voicemail" (nuevo correo de voz) y un sobre?*

• Su teléfono le indica si ha recibido mensajes de correo de voz. Si aparece **"New voicemail"** (nuevo mensaje de voz), su teléfono ha recibido una señal de su proveedor de servicio telefónico que le indica que tiene un mensaje de voz a la espera de ser escuchado. Comuníquese con su proveedor de servicio telefónico para obtener más información sobre cómo acceder a su correo de voz.

*Llame al soporte técnico del proveedor de red para mayor información.*

### *ADVERTENCIA: ¡Este teléfono no está equipado con una función a tierra! Por lo tanto, algunas de las funciones se pueden limitar cuando se use en sistemas PBX.*

# *especificaciones técnicas*

### **Base del contestador automático**

*Nivel de dB amplificado:* 40dB **Dimensiones:**  $8-1/4$ "  $\times$  6-3/4"  $\times$  2-1/4" (altura  $\times$  ancho  $\times$  profundidad) *Peso:* Peso de la base: 25.73 oz. (auricular con cable) *Requisitos eléctricos: Adaptador de CA:* (Sunstrong, part number SSA-5AP-09 US 060045) *Entrada*: 100V - 240V, 200mA *Salida:* 6VDC, 450 mA

### **Auricular inalámbrico**

*Nivel de dB amplificado:* 40dB **Dimensiones:**  $7'' \times 2 \frac{1}{4} \times 1 \frac{1}{2}$  (altura x ancho x profundidad) *Peso: Peso del auricular:* 6,125 onzas (con baterías) *Requisitos eléctricos:*

*Batería:* 2 X AAA, 1.2V, 600mAh Ni-MH (GPI International Ltd)

Utilice sólo baterías recargables NiHM

**Nota: No mezcle las baterías; remplace ambas baterías cuando sea necesario**

### **cargador de base para el Auricular inalámbrico**

**Dimensiones:** 2" x 3 3/4" x 3 1/2" (altura x ancho x profundidad) *Peso: 2.75* onzas

### *Requisitos eléctricos:*

*Adaptador de CA (unida a la base):* (Sunstrong, part number SSA-5AP-09 US 060030) *Entrada:* 100V - 240V, 200mA *Salida:* 6 V CC, 300 mA

**Los auriculares adicionales (se venden por separado): D703HS™ con D704HS.<sup>™</sup> El sistema admite hasta 5 teléfonos inalámbricos. Para registrar auriculares** adicionales, siga las instrucciones en la sección de Registro/De-registro.

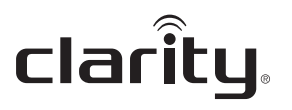

Clarity, a Division of Plantronics, Inc. 6131 Preservation Drive Chattanooga,TN 37416

Tel: 800-426-3738 Fax: 800-325-8871 E-mail: claritycs@plantronics.com Website: www.clarityproducts.com

©2012 Clarity, a Division of Plantronics, Inc.All rights reserved. Clarity, E814CC, Smart for Seniors, D703HS and D704HS are trademarks or registered trademarks of Plantronics, Inc.

Rev. A (6-12) Printed in China